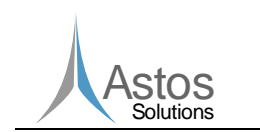

# Pointing Error Engineering Tool

## Interface Control Document

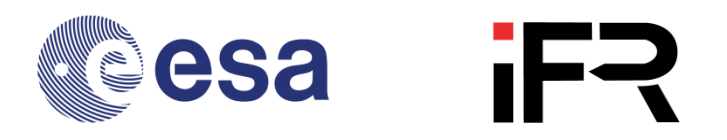

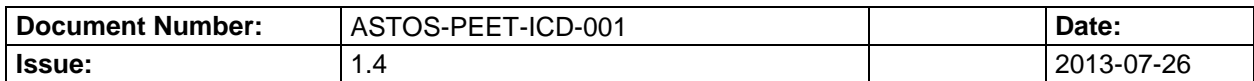

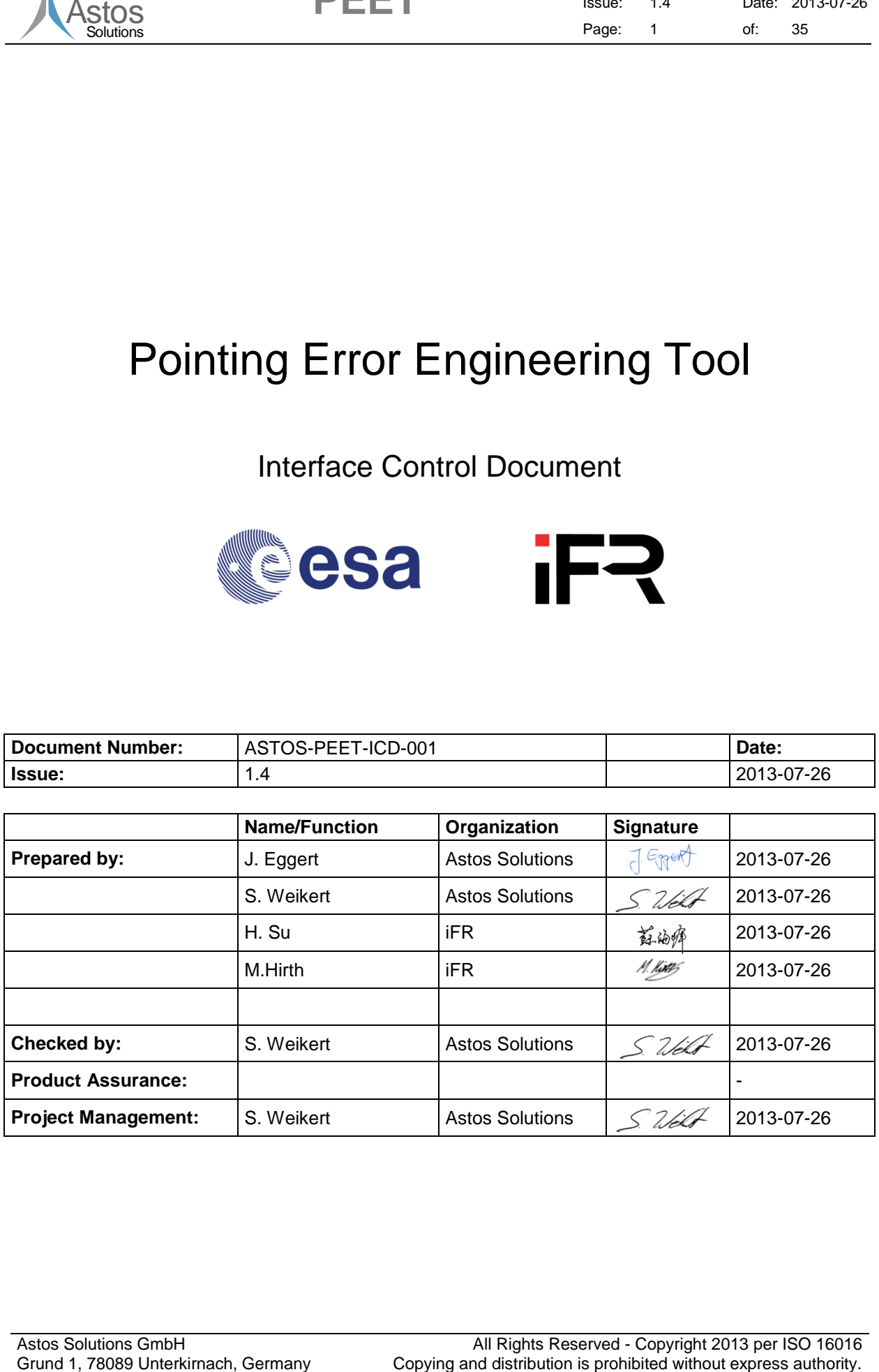

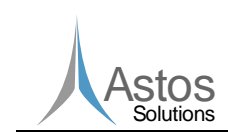

### **Document Change Record**

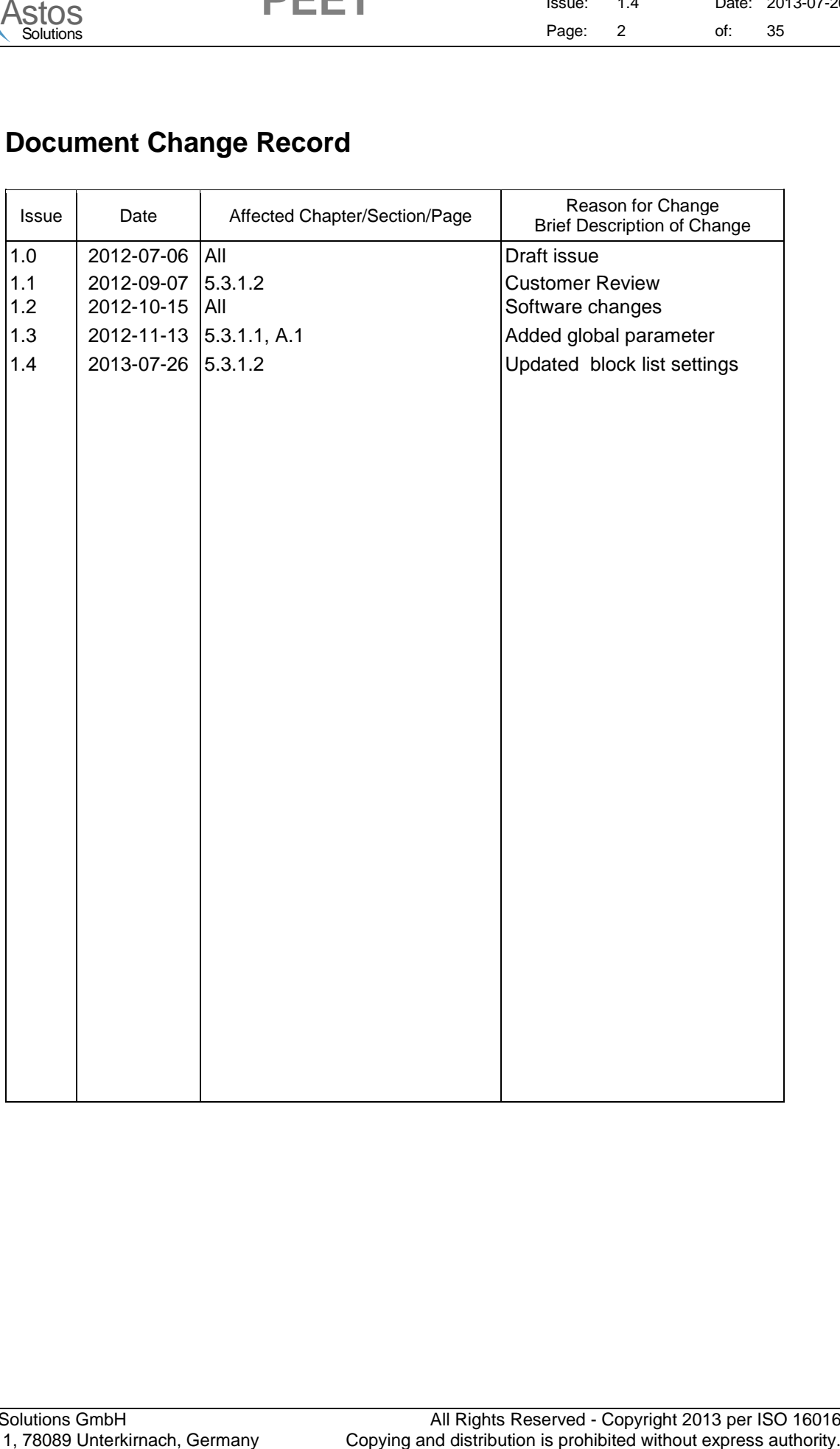

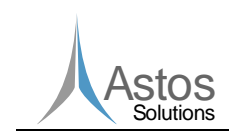

### **Table of Contents**

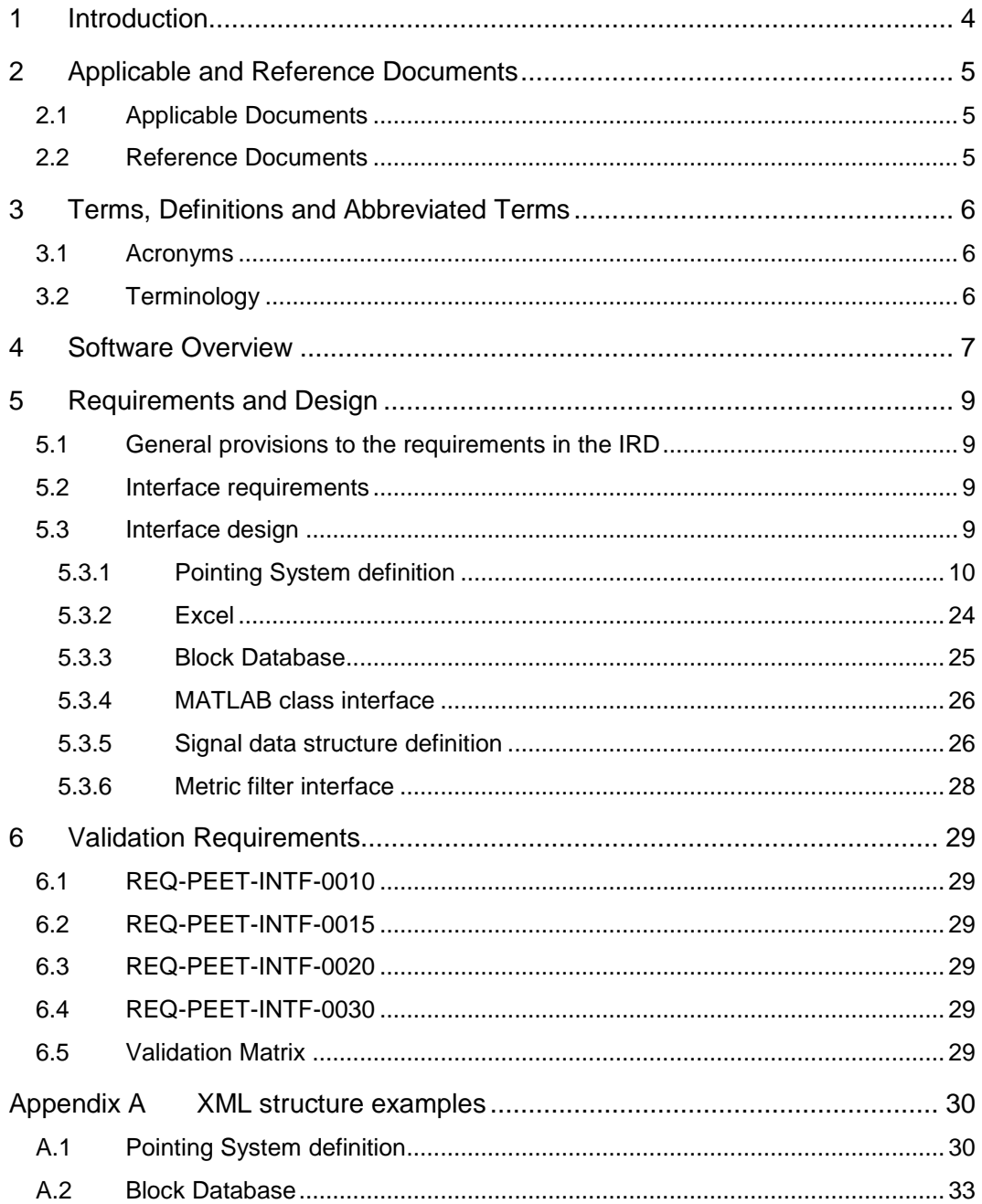

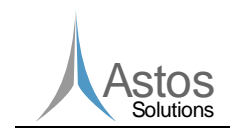

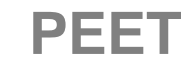

### <span id="page-3-0"></span>**1 Introduction**

ASIOS<br>
And the state of the state of the state of the state of the state of the state of the state of the state of the state of the state of the state of the state of the state of the state of the state of the state of the This is the Pointing Error Engineering Tool (PEET) Interface Control Document (ICD). This document defines the external interfaces between different software components of PEET in detail, while the Architectural Design Document (ADD) describes the concept and the rationale of these interfaces.

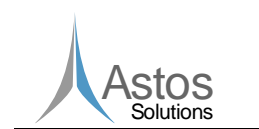

**PEET**

### <span id="page-4-0"></span>**2 Applicable and Reference Documents**

### <span id="page-4-1"></span>**2.1 Applicable Documents**

- <span id="page-4-3"></span>[AD1] ASTOS-PEET-SDR-001\_Iss1.1, Pointing Error Engineering Tool Software Requirements Document, 2012
- ASTOS<br>
States<br>
2. Applicable and Reference Documents<br>
2.1 Applicable Documents<br>
2.1 Applicable Documents<br>
2.1 Applicable Documents<br>
2.2 Applicable Documents<br>
2.2 Perfect Society 20111014, ESACSTEC Work Order Pointing Form [AD2] PEE-ECN-SoW-20111014, ESA/ESTEC Work Order "Pointing Error Engineering Tool", Statement of Work, 14 October 2011
- [AD3] ESSB-HB-E-003, ESA Pointing Error Engineering Handbook, Issue 1, 19 July 2011
- [AD4] ECSS-E-ST-40C; ECSS standard on Space Engineering Software, March 2009
- [AD5] Proposal for ESTEC Frame Contract 19179/05/NL/LvH work order "Pointing" Error Engineering Tool Prototyping", Astos Solutions GmbH,

#### <span id="page-4-2"></span>**2.2 Reference Documents**

None

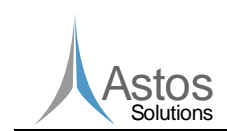

### <span id="page-5-0"></span>**3 Terms, Definitions and Abbreviated Terms**

#### <span id="page-5-1"></span>**3.1 Acronyms**

The following abbreviations are used throughout this document.

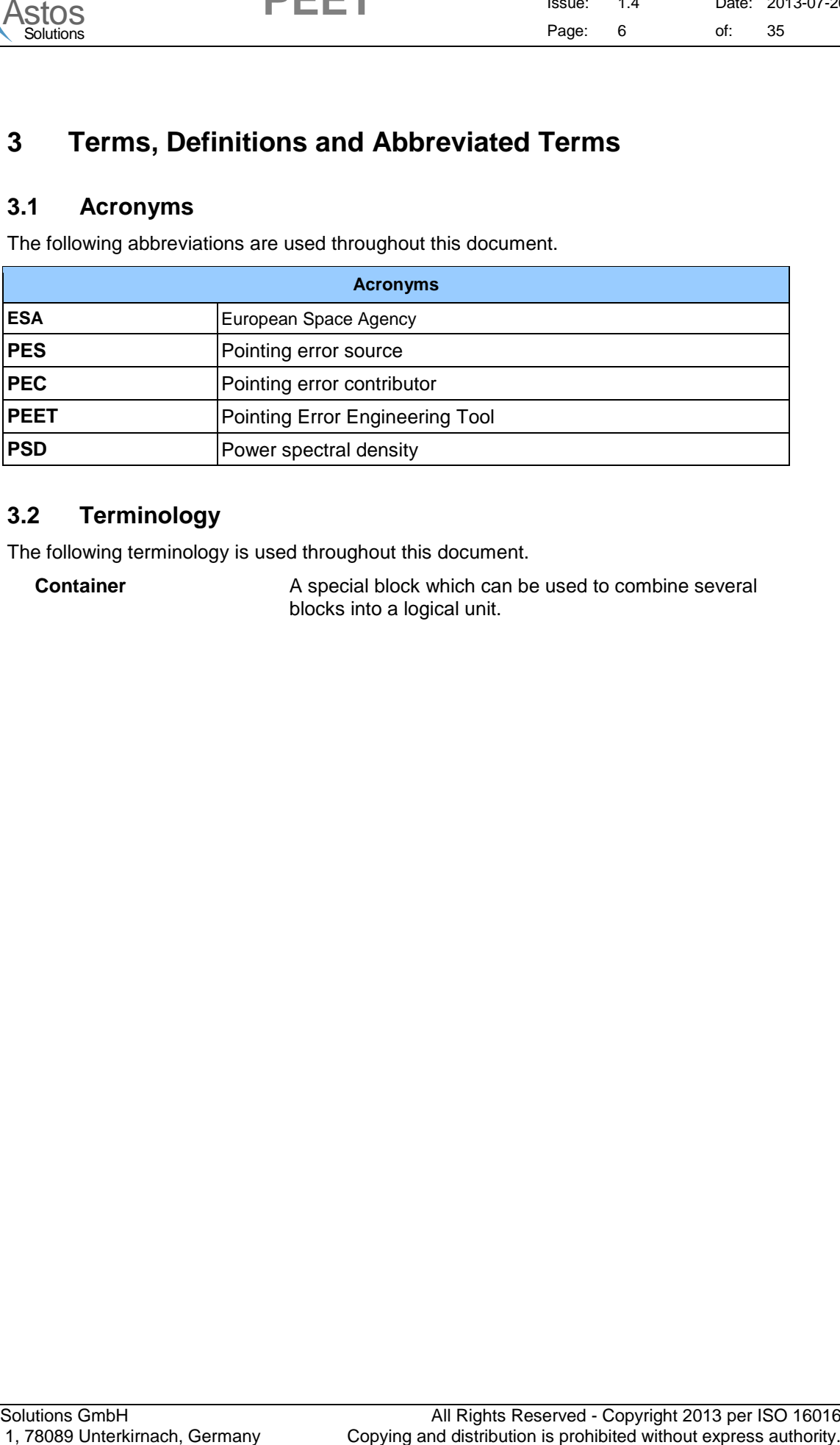

#### <span id="page-5-2"></span>**3.2 Terminology**

The following terminology is used throughout this document.

**Container** A special block which can be used to combine several blocks into a logical unit.

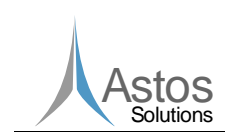

### <span id="page-6-0"></span>**4 Software Overview**

The software overview is shown in figure 4-1.

**PEET**

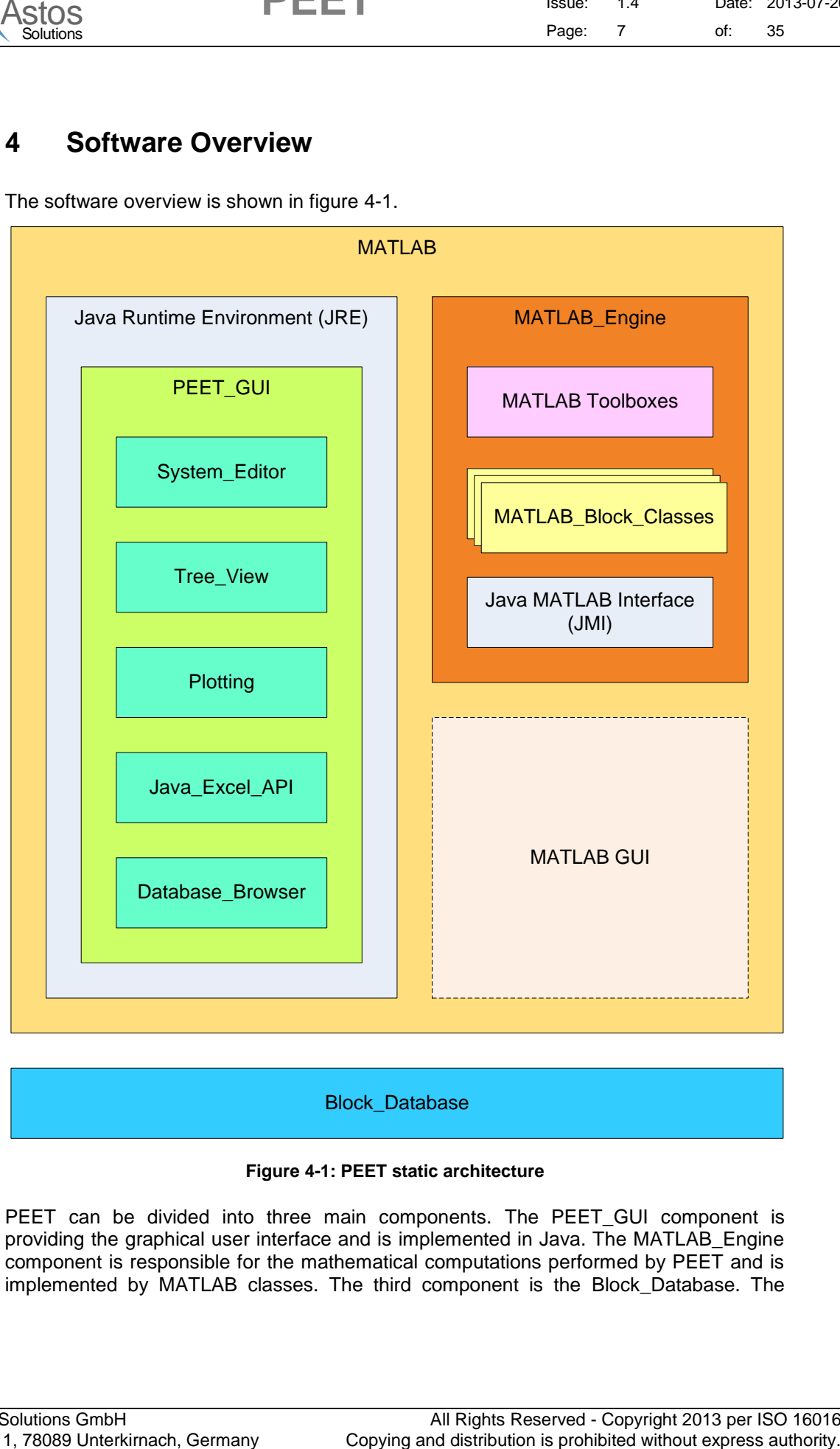

Block\_Database

**Figure 4-1: PEET static architecture**

PEET can be divided into three main components. The PEET\_GUI component is providing the graphical user interface and is implemented in Java. The MATLAB\_Engine component is responsible for the mathematical computations performed by PEET and is implemented by MATLAB classes. The third component is the Block\_Database. The

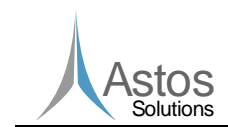

Copying and distribution is prohibited without express authority. Astos Block\_Database component defines all blocks which can be used to build up a pointing system.

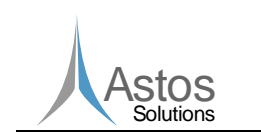

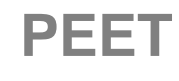

### <span id="page-8-0"></span>**5 Requirements and Design**

### <span id="page-8-1"></span>**5.1 General provisions to the requirements in the IRD**

All requirements are defined in the Software Requirements Document [\[AD1\].](#page-4-3)

#### <span id="page-8-2"></span>**5.2 Interface requirements**

The requirements need not to be further detailed.

#### <span id="page-8-3"></span>**5.3 Interface design**

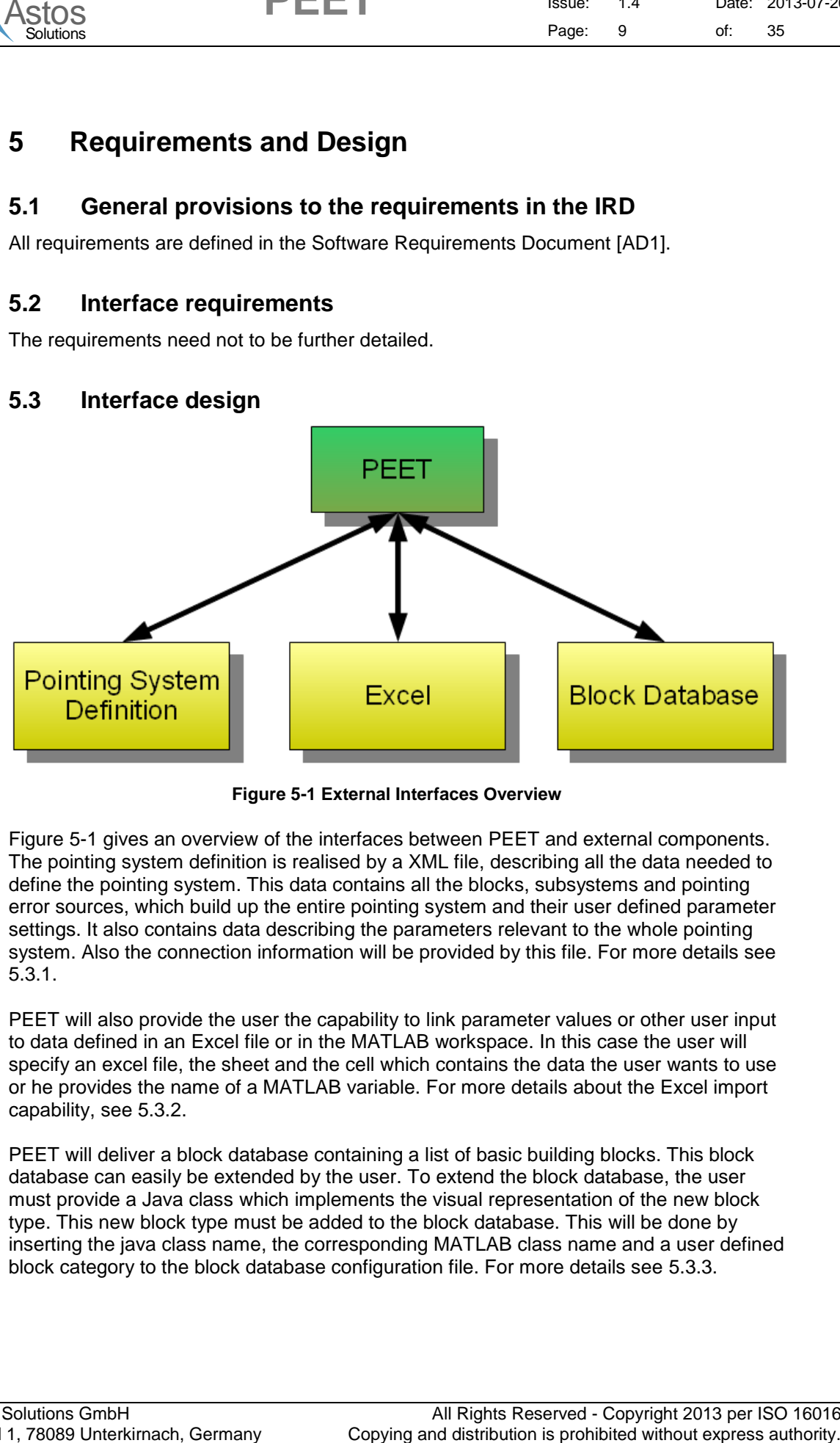

**Figure 5-1 External Interfaces Overview**

Figure 5-1 gives an overview of the interfaces between PEET and external components. The pointing system definition is realised by a XML file, describing all the data needed to define the pointing system. This data contains all the blocks, subsystems and pointing error sources, which build up the entire pointing system and their user defined parameter settings. It also contains data describing the parameters relevant to the whole pointing system. Also the connection information will be provided by this file. For more details see [5.3.1.](#page-9-0)

PEET will also provide the user the capability to link parameter values or other user input to data defined in an Excel file or in the MATLAB workspace. In this case the user will specify an excel file, the sheet and the cell which contains the data the user wants to use or he provides the name of a MATLAB variable. For more details about the Excel import capability, see [5.3.2.](#page-23-0)

PEET will deliver a block database containing a list of basic building blocks. This block database can easily be extended by the user. To extend the block database, the user must provide a Java class which implements the visual representation of the new block type. This new block type must be added to the block database. This will be done by inserting the java class name, the corresponding MATLAB class name and a user defined block category to the block database configuration file. For more details see [5.3.3.](#page-24-0)

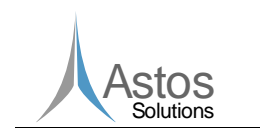

External interfaces between software components of PEET will be described in detail in the chapters [5.3.4](#page-25-0) till [5.3.6.](#page-27-0)

**PEET**

#### <span id="page-9-0"></span>**5.3.1 Pointing System definition**

The pointing system definition is completely realized as a XML file. This XML file is called PointingSystemDefinition.xml and must be located in the input folder of the problem folder. This file contains all the data needed to define the whole pointing system. For this purpose, the XML file contains the three major sections <*Pointing\_System\_Settings>, <Block\_List>,* and <*Connection\_List>.* For a simple example see [A.1.](#page-29-1)

#### <span id="page-9-1"></span>**5.3.1.1 Pointing System Settings**

The <*Pointing\_System\_Settings>* section contains all settings which are applied to the whole pointing system. See the following table for all possible entries.

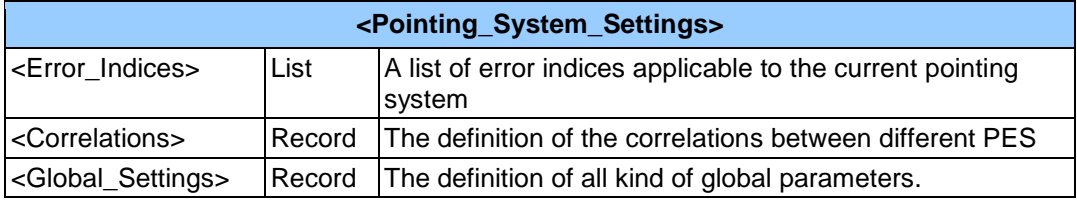

The  $\leq$ Error Indices> tag contains a list of all available error indices. Each element of the list is encapsulated by an  $\leq$ Item> tag. The content of the  $\leq$ Item> tag is described in detail in the following table.

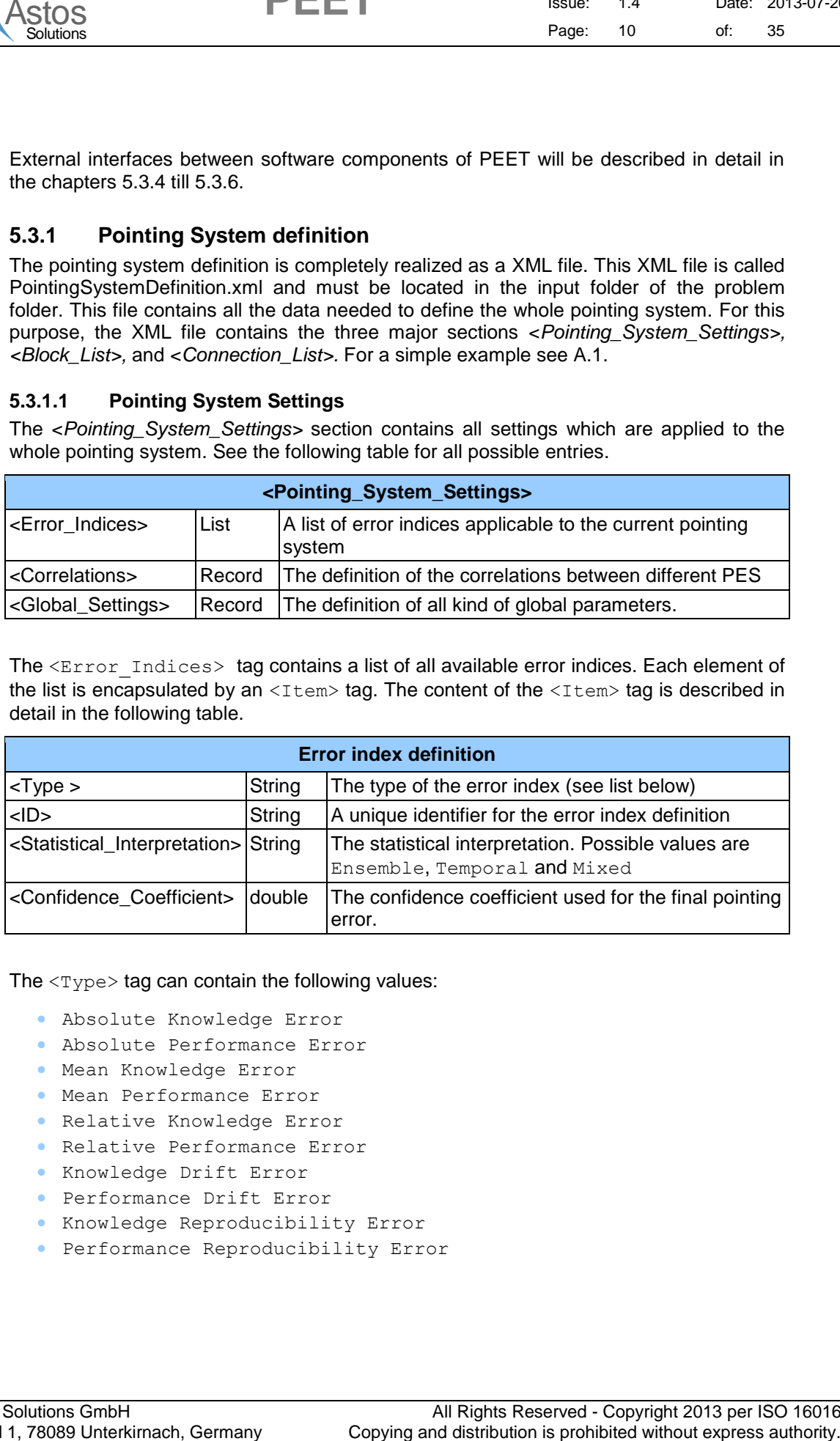

The  $<sub>Type</sub>$  tag can contain the following values:</sub>

- Absolute Knowledge Error
- Absolute Performance Error
- Mean Knowledge Error
- Mean Performance Error
- Relative Knowledge Error
- Relative Performance Error
- Knowledge Drift Error
- Performance Drift Error
- Knowledge Reproducibility Error
- Performance Reproducibility Error

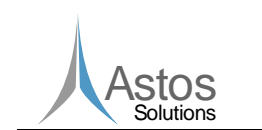

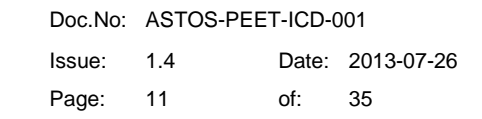

In case the <Type> tag contains the values Mean Knowledge Error, Mean Performance Error, Relative Knowledge Error, Relative Performance Error, Knowledge Drift Error, Performance Drift Error, Knowledge Reproducibility Error or Performance Reproducibility Error, the error index definition must also contain the following entries.

**PEET**

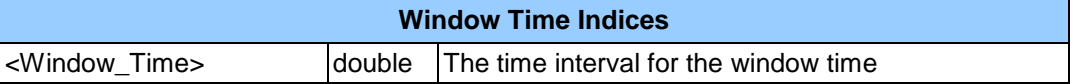

In case the <Type> tag contains the values Knowledge Drift Error, Performance Drift Error, Knowledge Reproducibility Error or Performance Reproducibility Error, the error index definition must also contain the following entries.

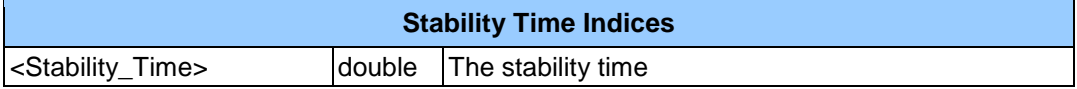

The <Correlations> tag contains the correlations between different pointing error sources. Each correlation must be encapsulated by an  $\leq$ Item> tag. The content of the <Item> tag is listed in the following table.

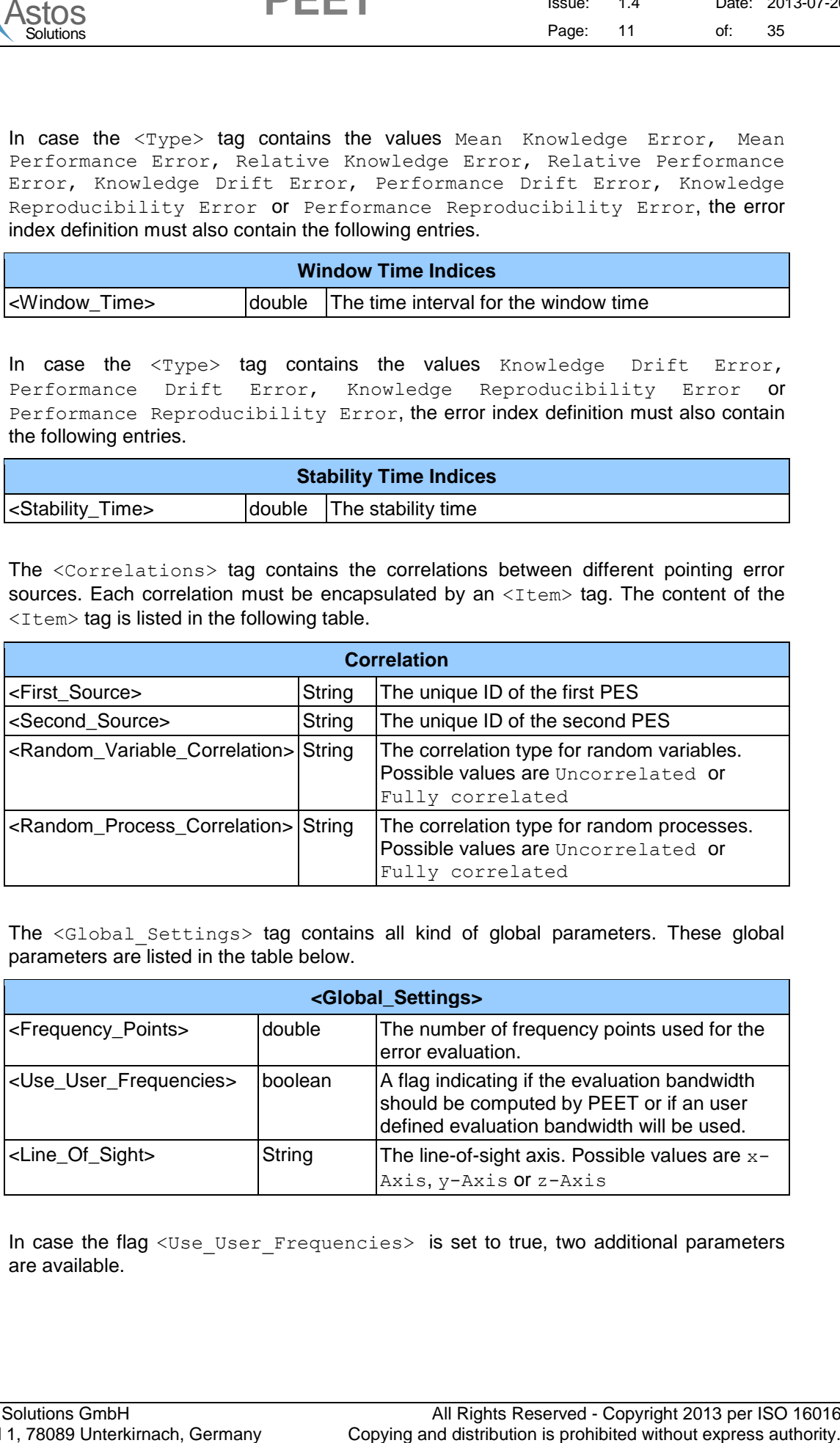

The <Global Settings> tag contains all kind of global parameters. These global parameters are listed in the table below.

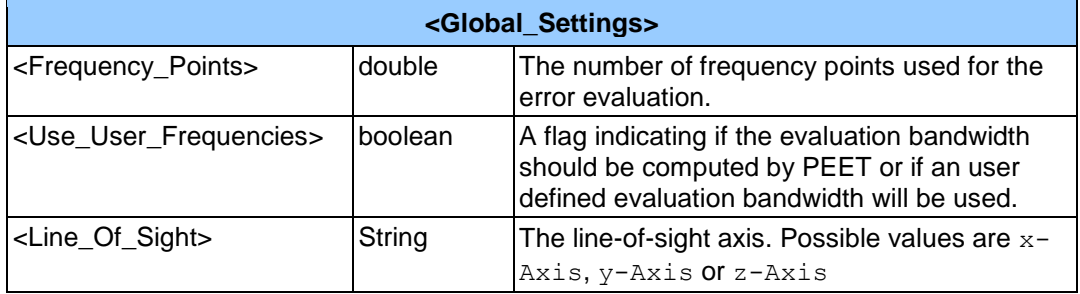

In case the flag <Use\_User\_Frequencies> is set to true, two additional parameters are available.

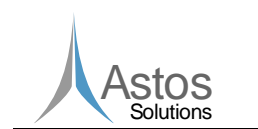

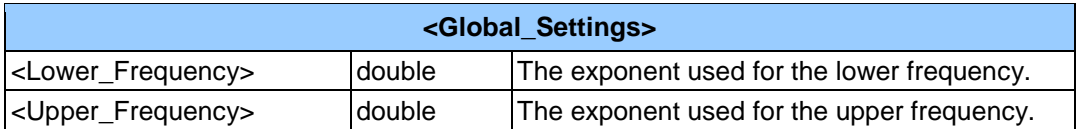

The lower and upper frequency are always defined as  $1x10^{exp}$ . For this reason, the two parameters are containing the exponent used for the lower and upper frequency

#### <span id="page-11-0"></span>**5.3.1.2 Block List Settings**

The <Block\_List> section defines a list of all blocks added to the pointing system. For each block, this list contains one data block enclosed by an  $\leq$ Item> tag, describing the block settings. See the following table for all possible parameters.

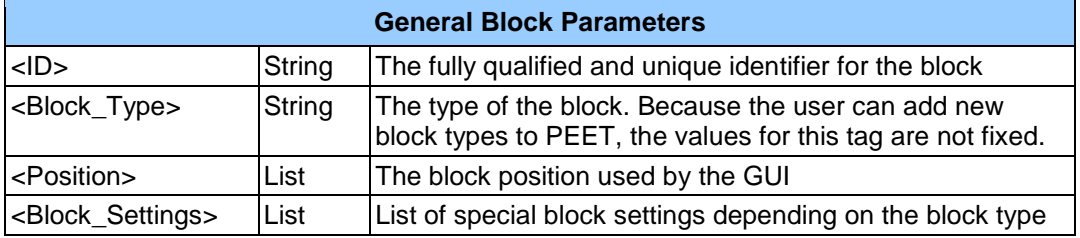

Every data block owns some general parameters, which are available for every data block, and a <Block Settings> section. The <Block Settings> section contains a list of special block parameter settings which depend on the block type. New block types created by the user and added to PEET should only add their special parameter settings to this section.

Each block owns a fully qualified and unique identifier. This identifier is build up by the fully qualified identifier of the parent block and the unique block identifier separated by a dot (e.g. parentID.blockID). Block identifiers must only be unique within a container. Because container blocks are also part of other containers or the pointing system itself, the parentID.blockID pattern will create a fully qualified identifier which is unique for all blocks.

The next tables list the possible block settings for every block type provided by PEET.

#### **Container**

This block does not provide block settings. The <Block Settings> tag is empty.

#### **Coordinate Transformation**

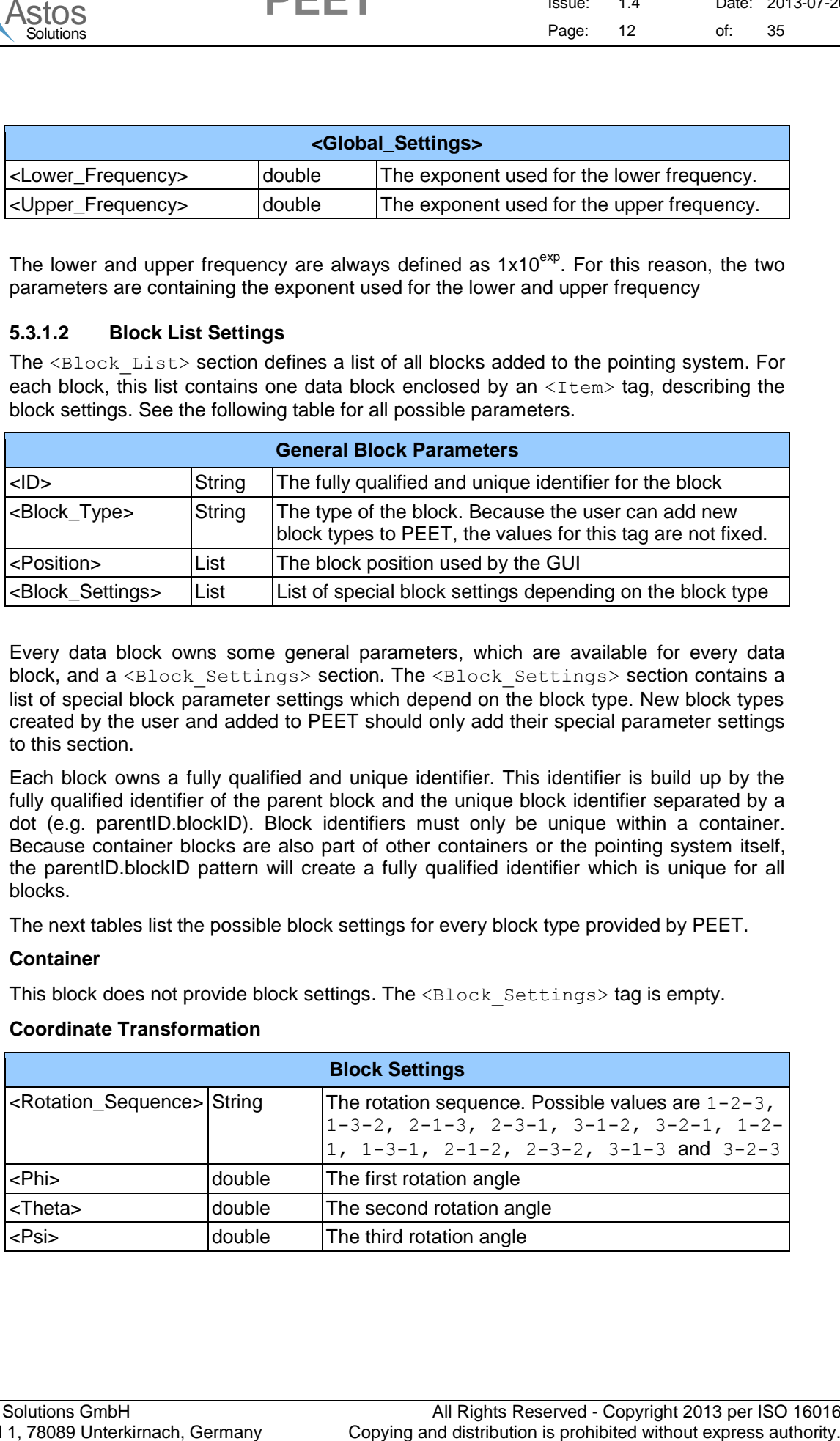

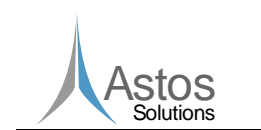

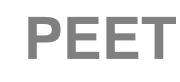

#### **Dynamic System**

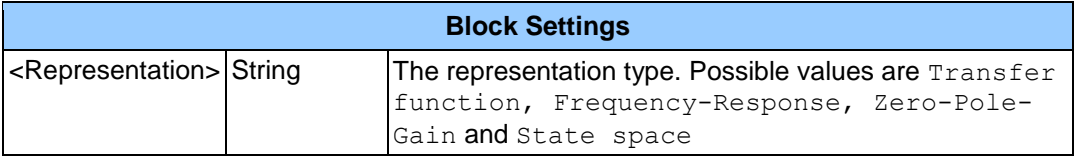

Depending on the content of the <Representation> content, the parameter settings block contains the following data.

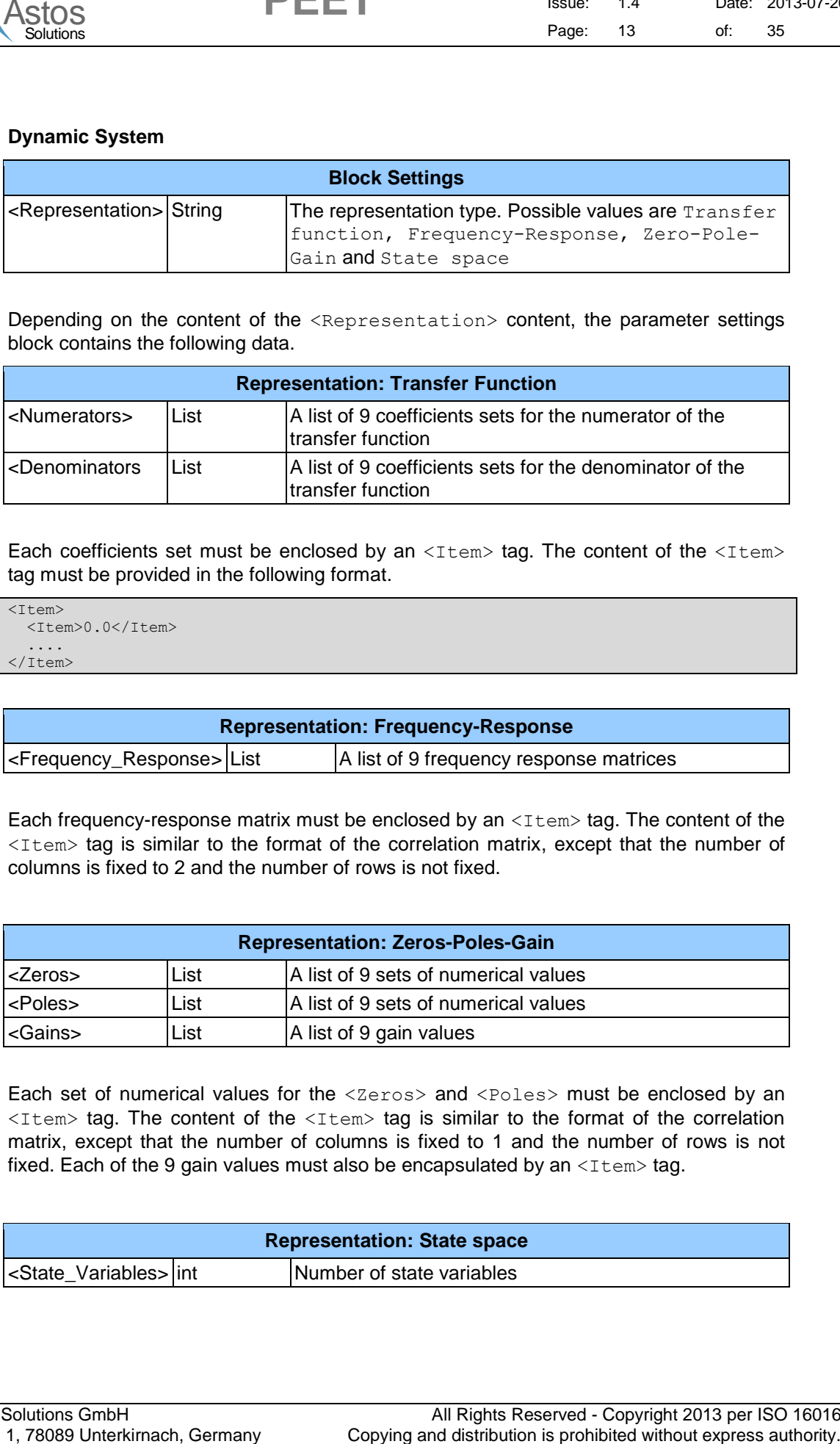

Each coefficients set must be enclosed by an  $\leq$ Item> tag. The content of the  $\leq$ Item> tag must be provided in the following format.

```
(T+em)<Item>0.0</Item>
  ....
</Item>
```
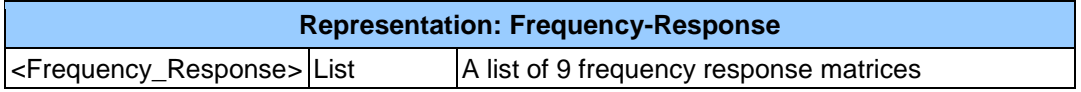

Each frequency-response matrix must be enclosed by an  $\leq$ Item $>$ tag. The content of the <Item> tag is similar to the format of the correlation matrix, except that the number of columns is fixed to 2 and the number of rows is not fixed.

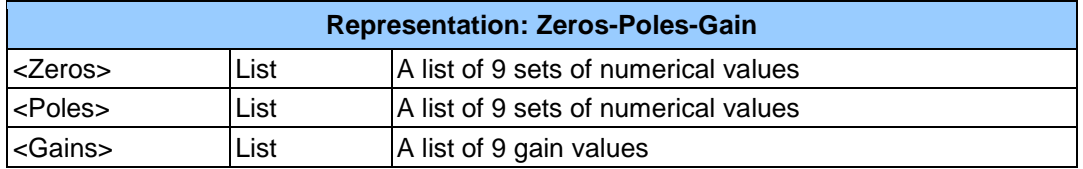

Each set of numerical values for the <zeros> and <Poles> must be enclosed by an  $\leq$ Item> tag. The content of the  $\leq$ Item> tag is similar to the format of the correlation matrix, except that the number of columns is fixed to 1 and the number of rows is not fixed. Each of the 9 gain values must also be encapsulated by an  $\leq$ Item $>$ tag.

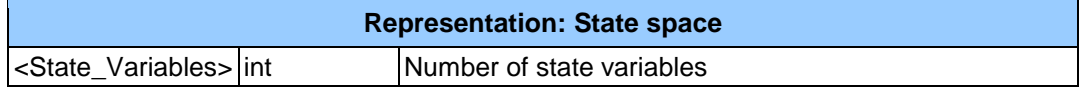

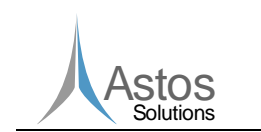

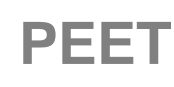

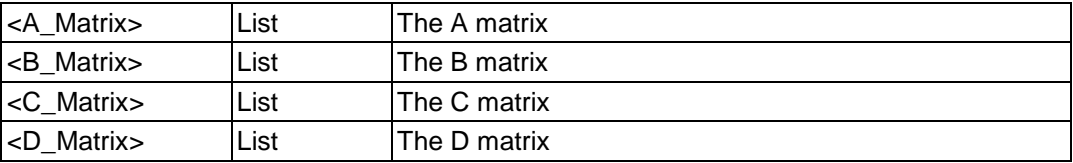

Each matrix must stick to the same format as the correlation matrix, except that the number of rows and columns are depending on the number of state variables.

#### **Feedback System**

The figure below shows the internal structure of the feedback system block. The nodes labelled A to G are used for the input and output port definition. The blocks labelled 1 to 6 are the internal blocks of the feedback system block.

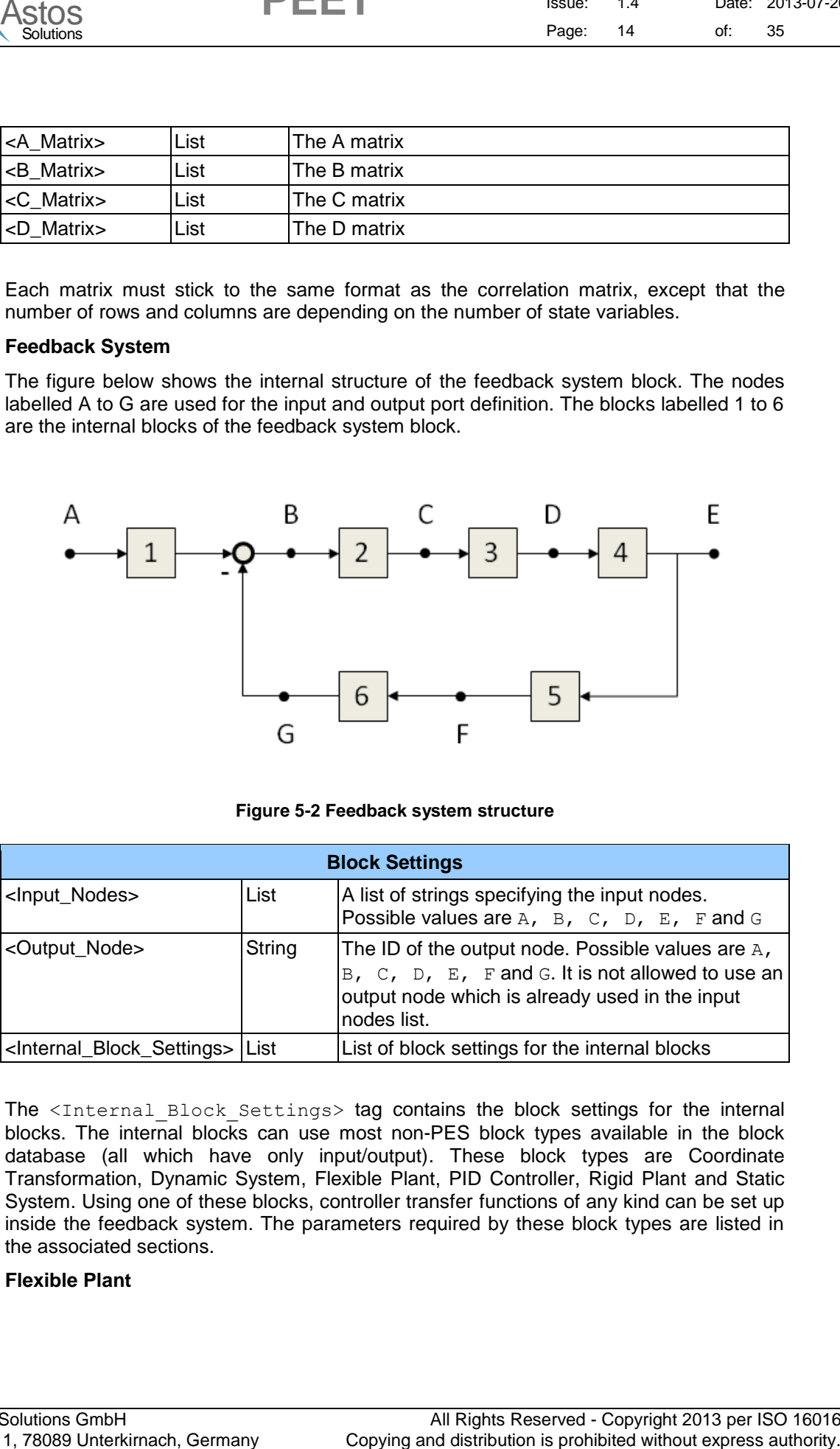

**Figure 5-2 Feedback system structure**

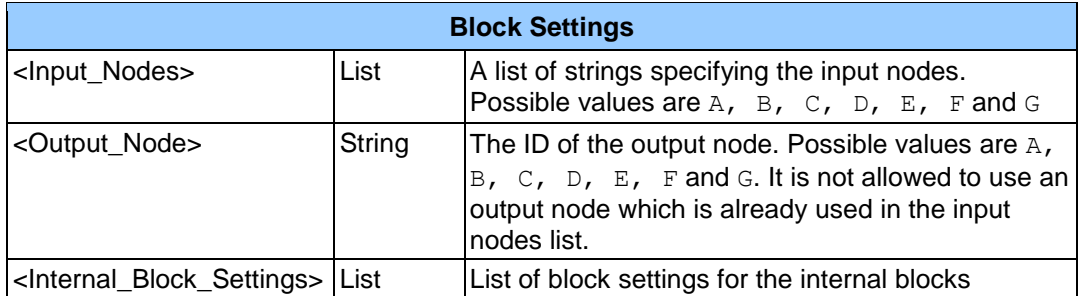

The <Internal Block Settings> tag contains the block settings for the internal blocks. The internal blocks can use most non-PES block types available in the block database (all which have only input/output). These block types are Coordinate Transformation, Dynamic System, Flexible Plant, PID Controller, Rigid Plant and Static System. Using one of these blocks, controller transfer functions of any kind can be set up inside the feedback system. The parameters required by these block types are listed in the associated sections.

#### **Flexible Plant**

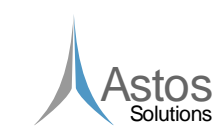

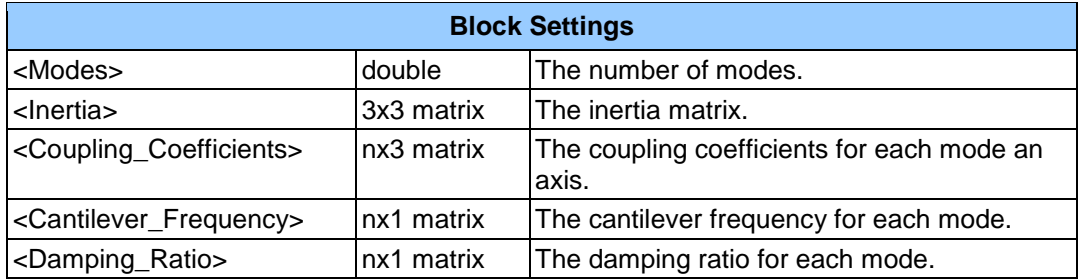

#### **Gyro-Stellar Estimator**

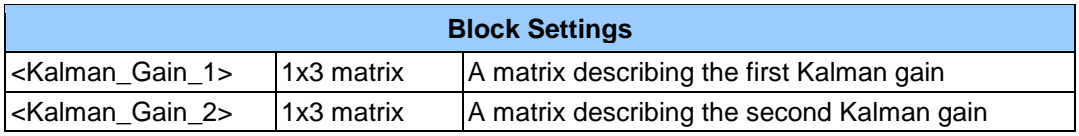

#### **Gyro Rate Noise**

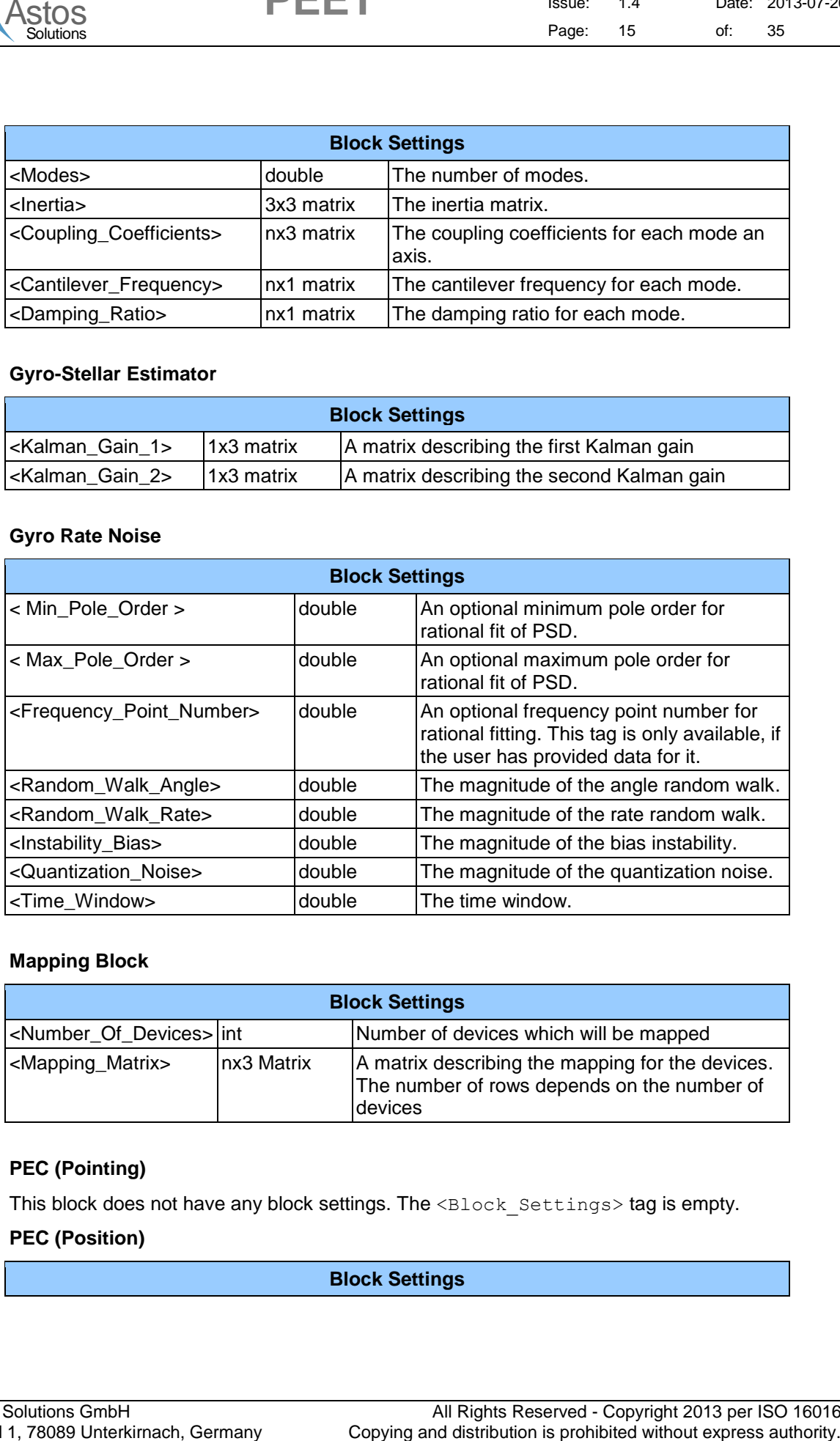

#### **Mapping Block**

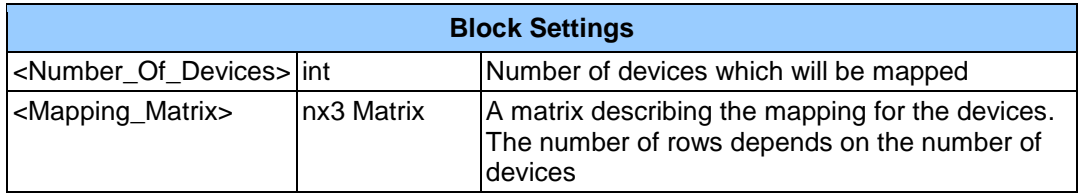

#### **PEC (Pointing)**

This block does not have any block settings. The <Block\_Settings> tag is empty.

#### **PEC (Position)**

#### **Block Settings**

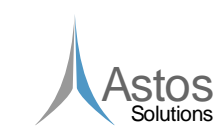

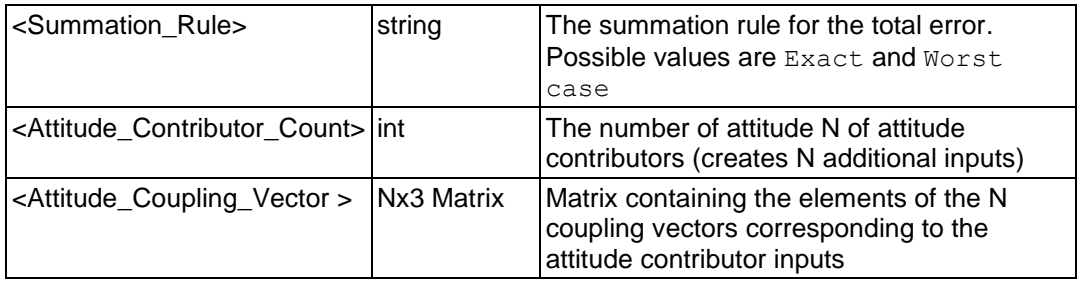

#### **PES**

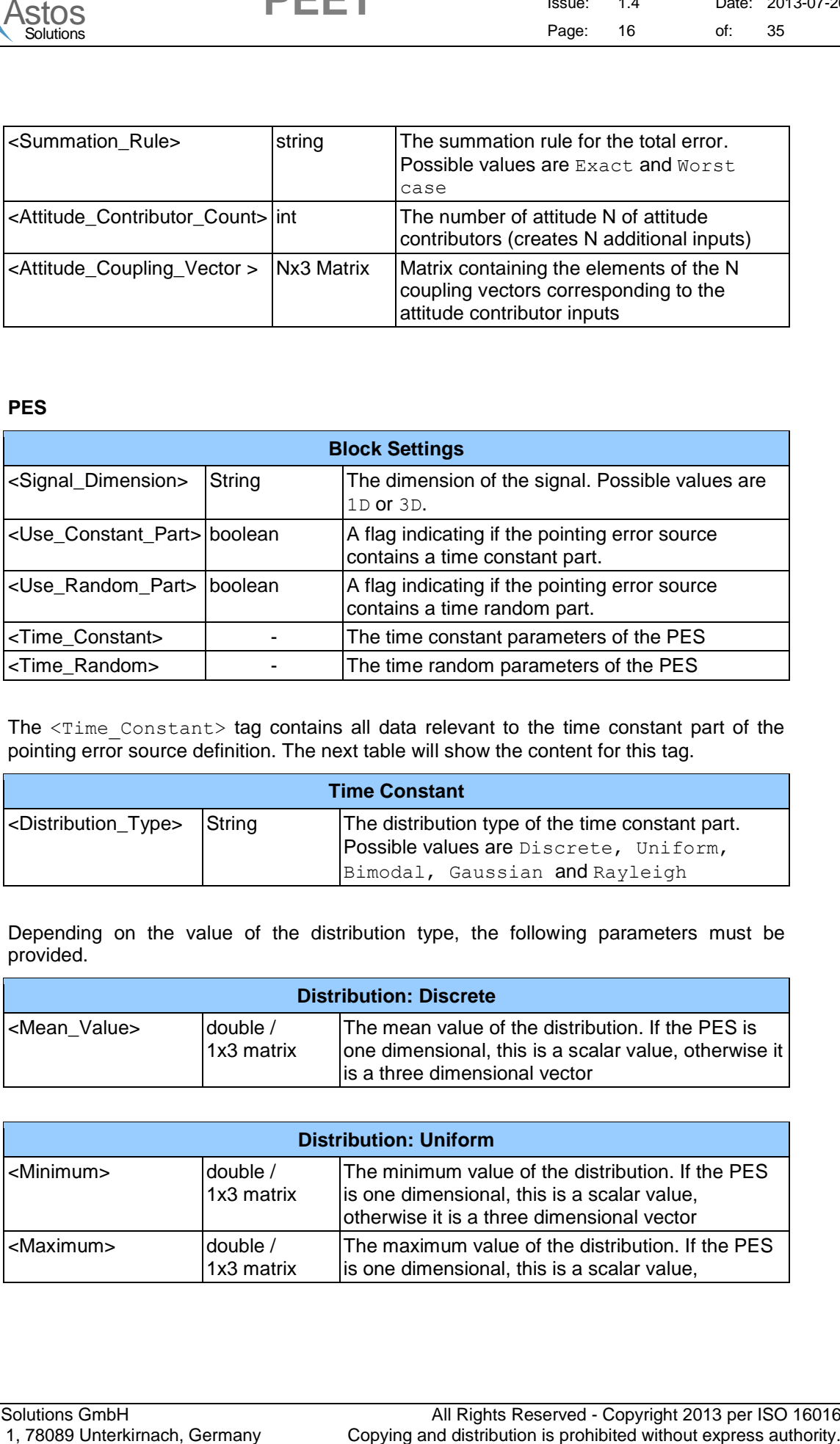

The <Time\_Constant> tag contains all data relevant to the time constant part of the pointing error source definition. The next table will show the content for this tag.

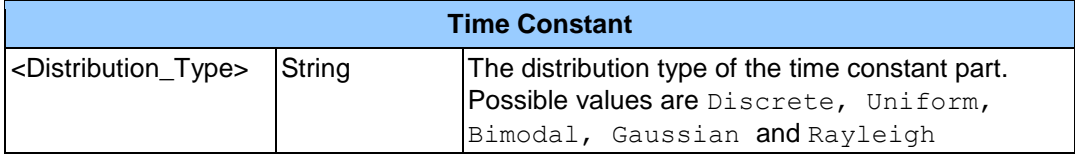

Depending on the value of the distribution type, the following parameters must be provided.

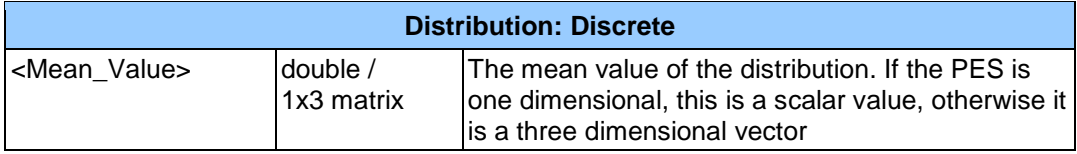

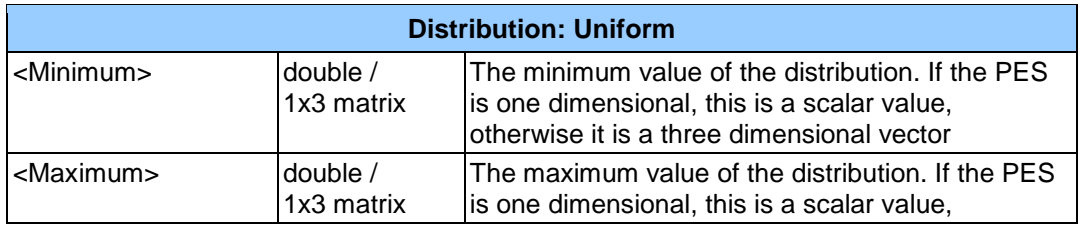

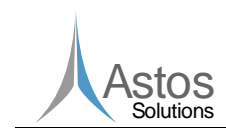

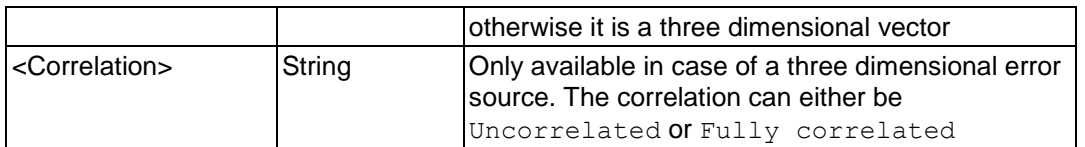

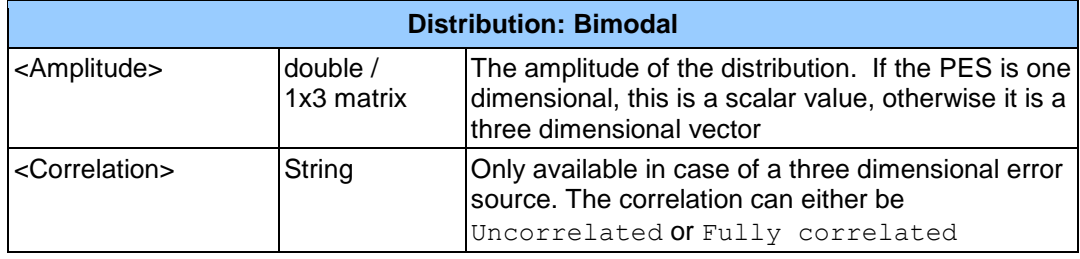

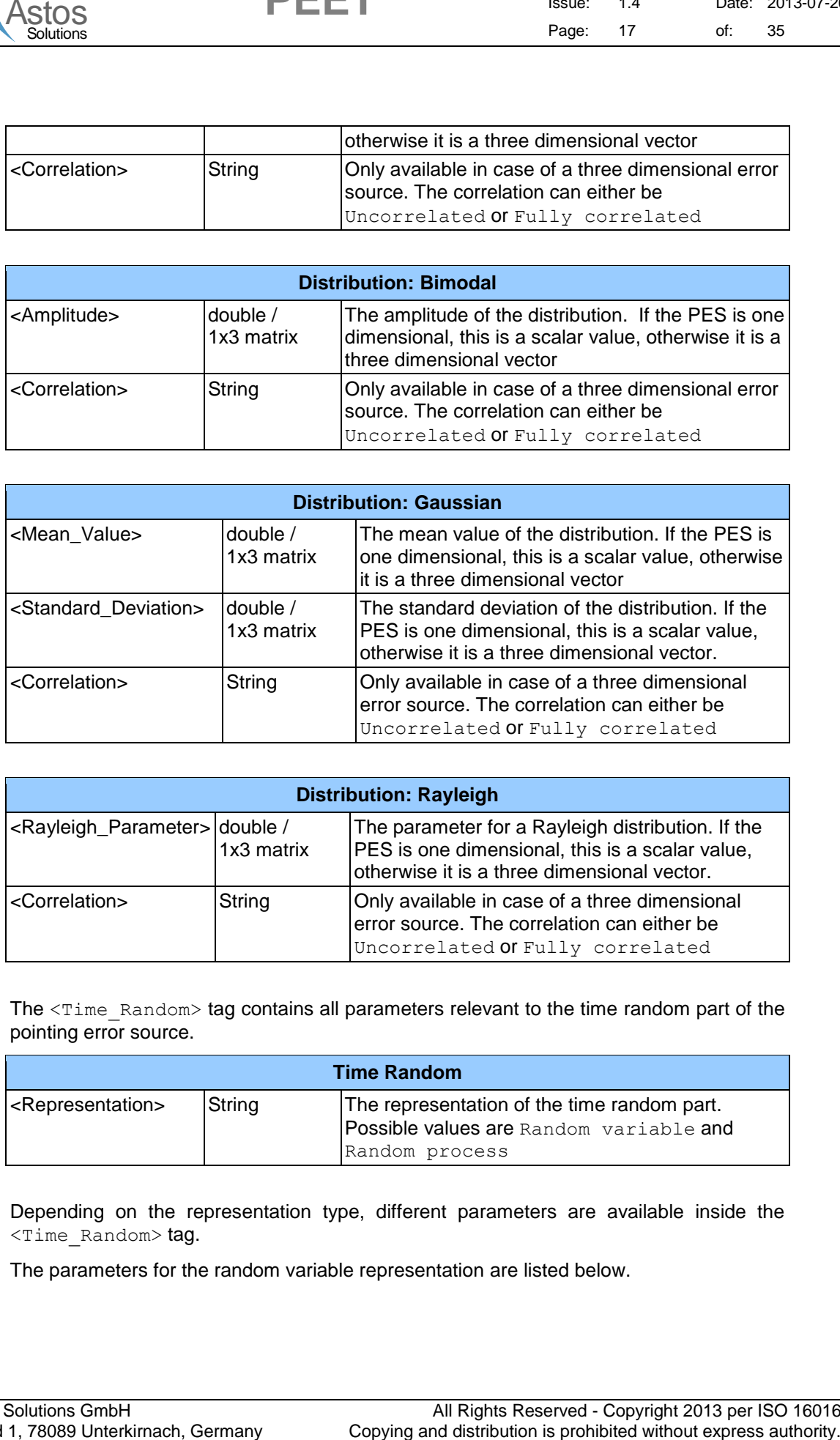

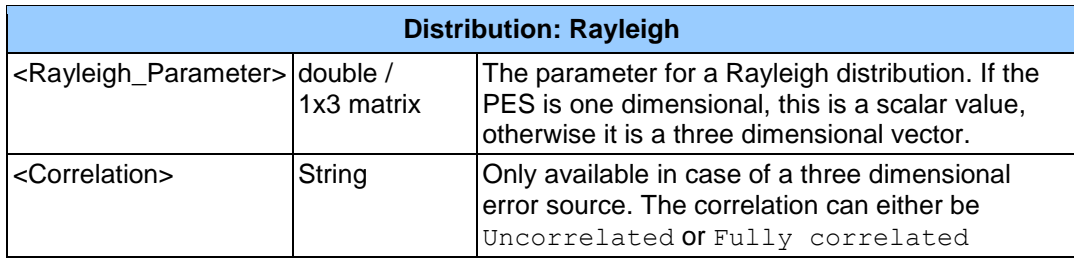

The <Time\_Random> tag contains all parameters relevant to the time random part of the pointing error source.

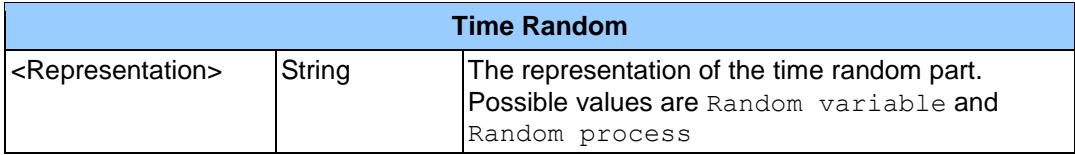

Depending on the representation type, different parameters are available inside the <Time\_Random> tag.

The parameters for the random variable representation are listed below.

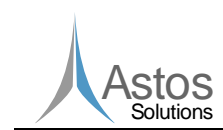

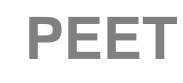

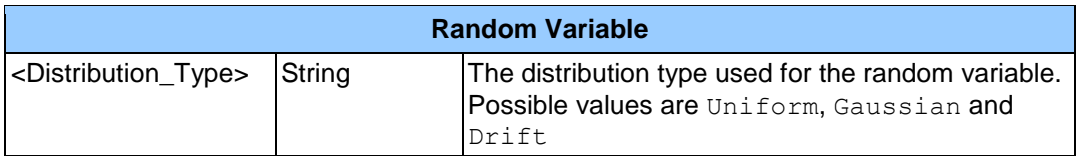

The parameters required by the *Uniform* are equal to the parameters for the time constant part.

The list below lists all available parameters for the Gaussian distribution.

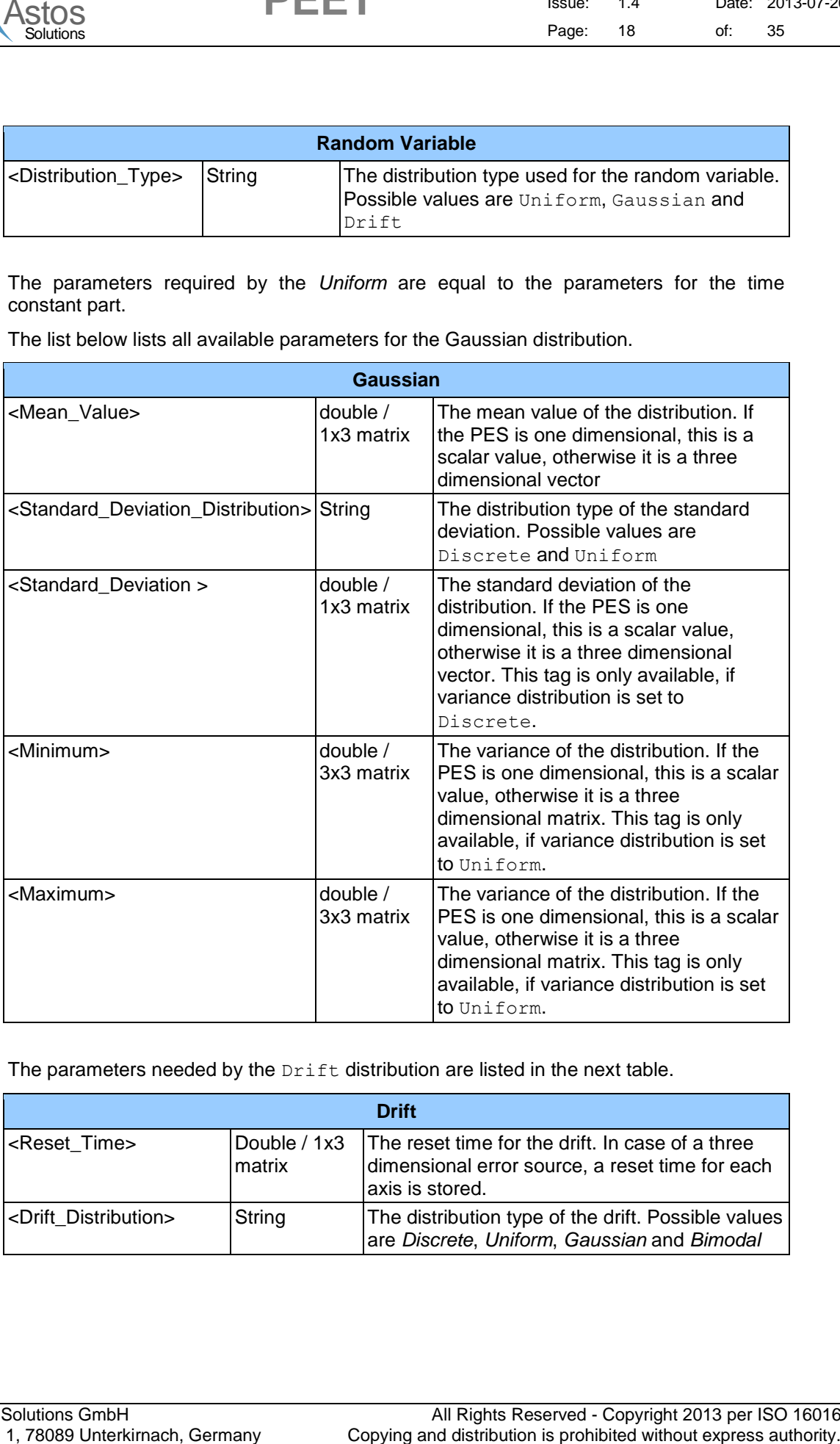

The parameters needed by the Drift distribution are listed in the next table.

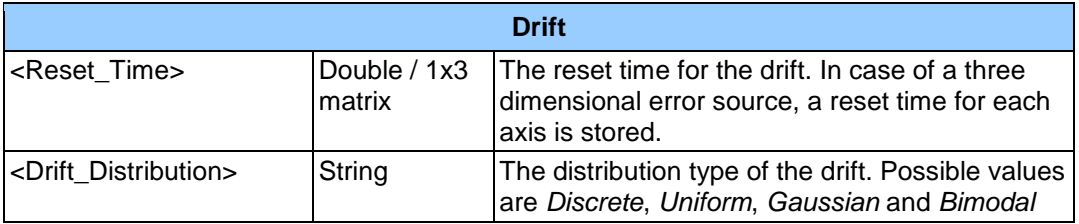

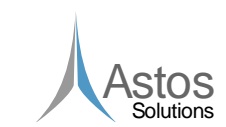

Depending on the value for <Drift\_Distribution>, there are additional parameters.

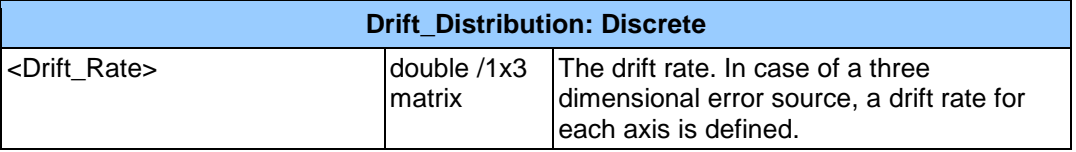

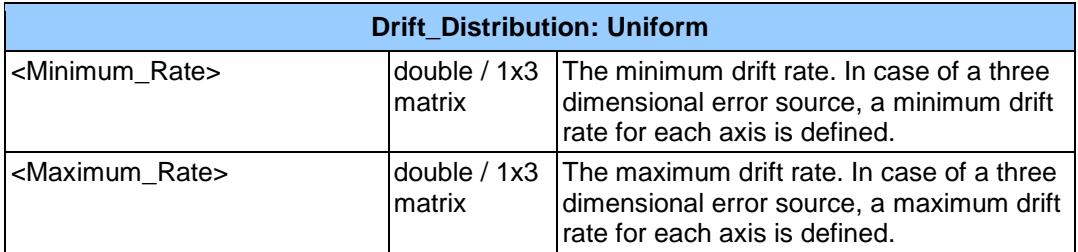

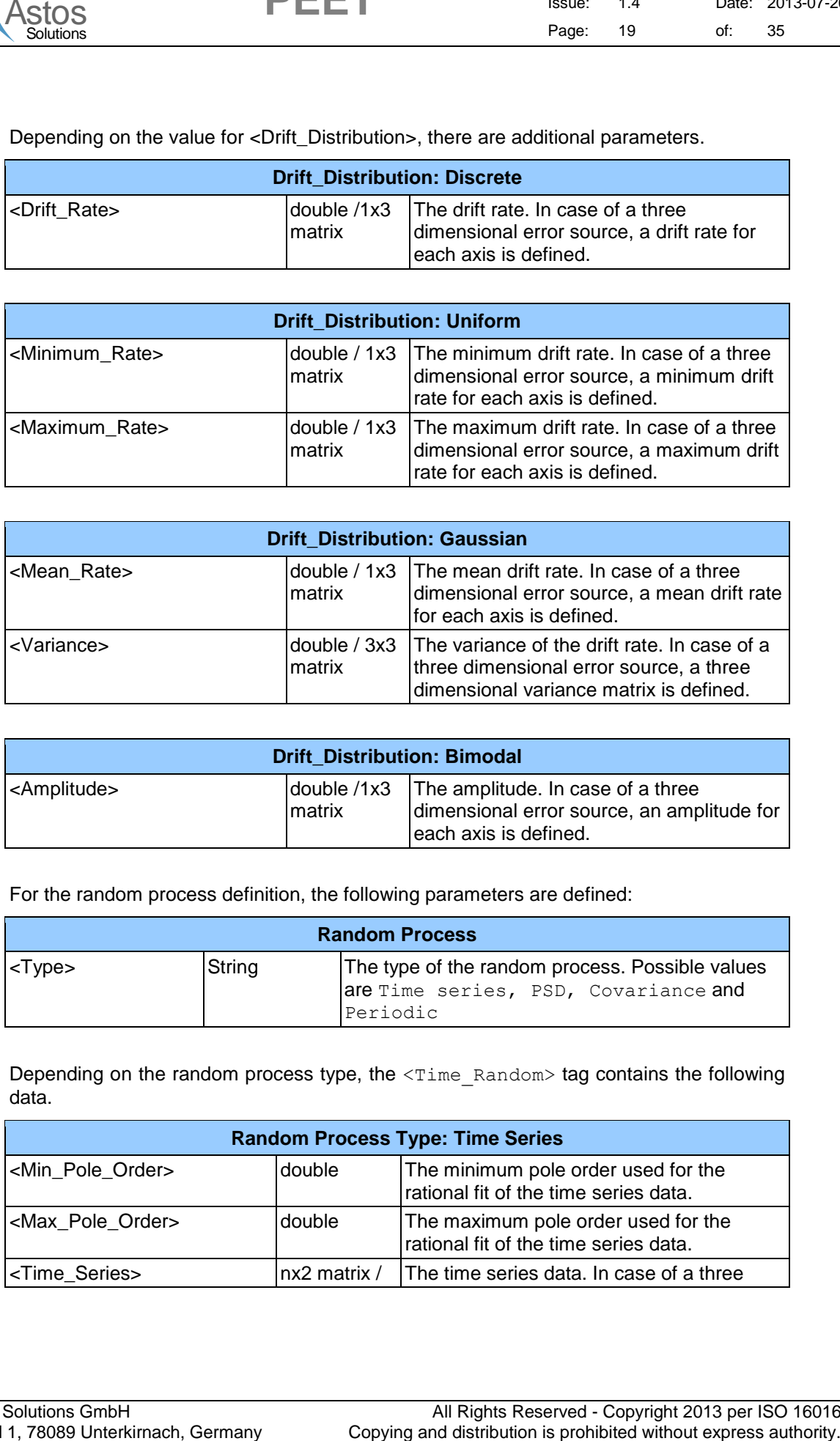

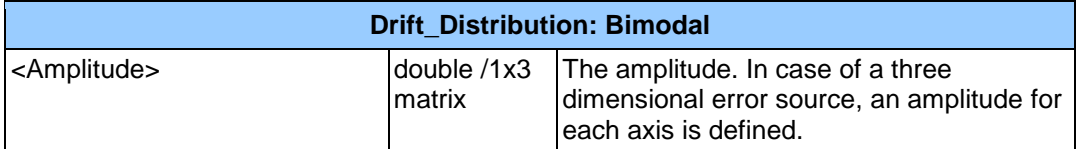

For the random process definition, the following parameters are defined:

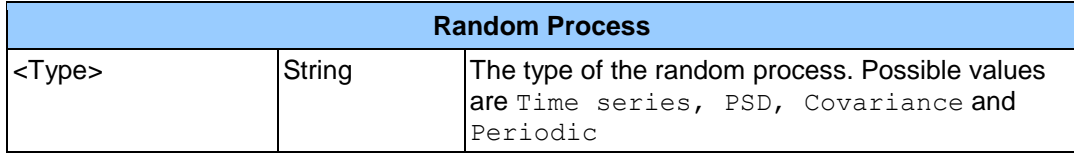

Depending on the random process type, the <Time\_Random> tag contains the following data.

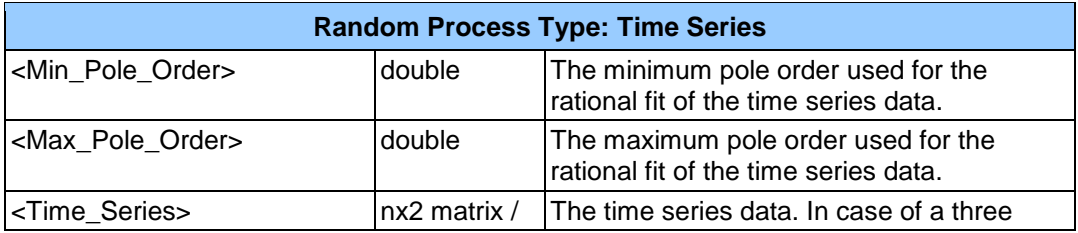

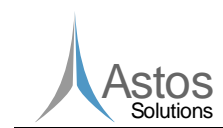

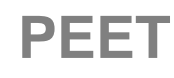

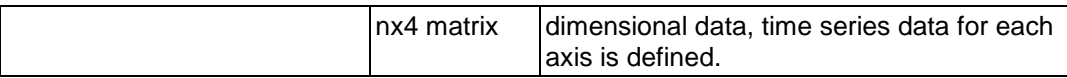

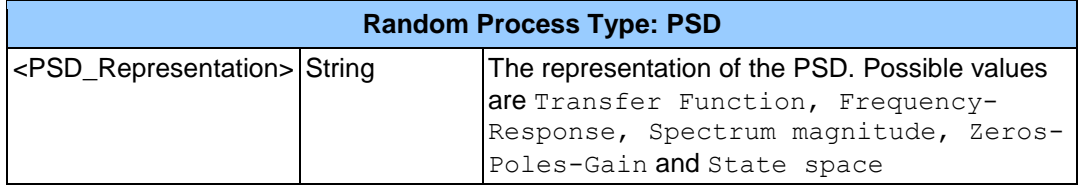

Depending on the PSD representation, the <Time\_Random> part contains additional data. This additional data is similar to the data described for the Dynamic System. In case of the PSD representation type Spectrum magnitude, the following parameters are available.

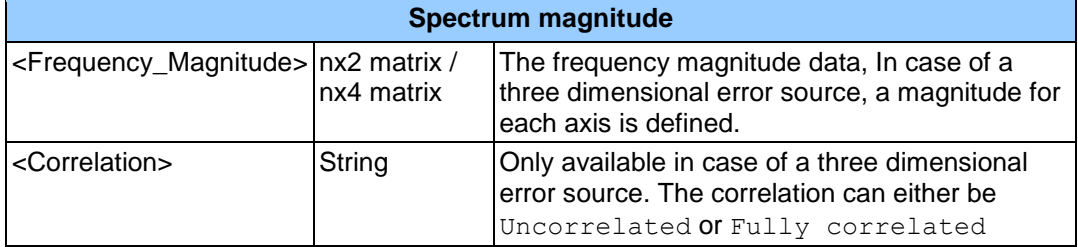

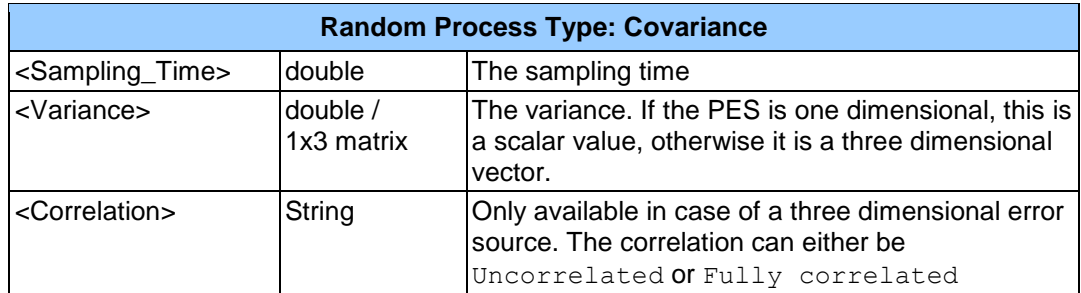

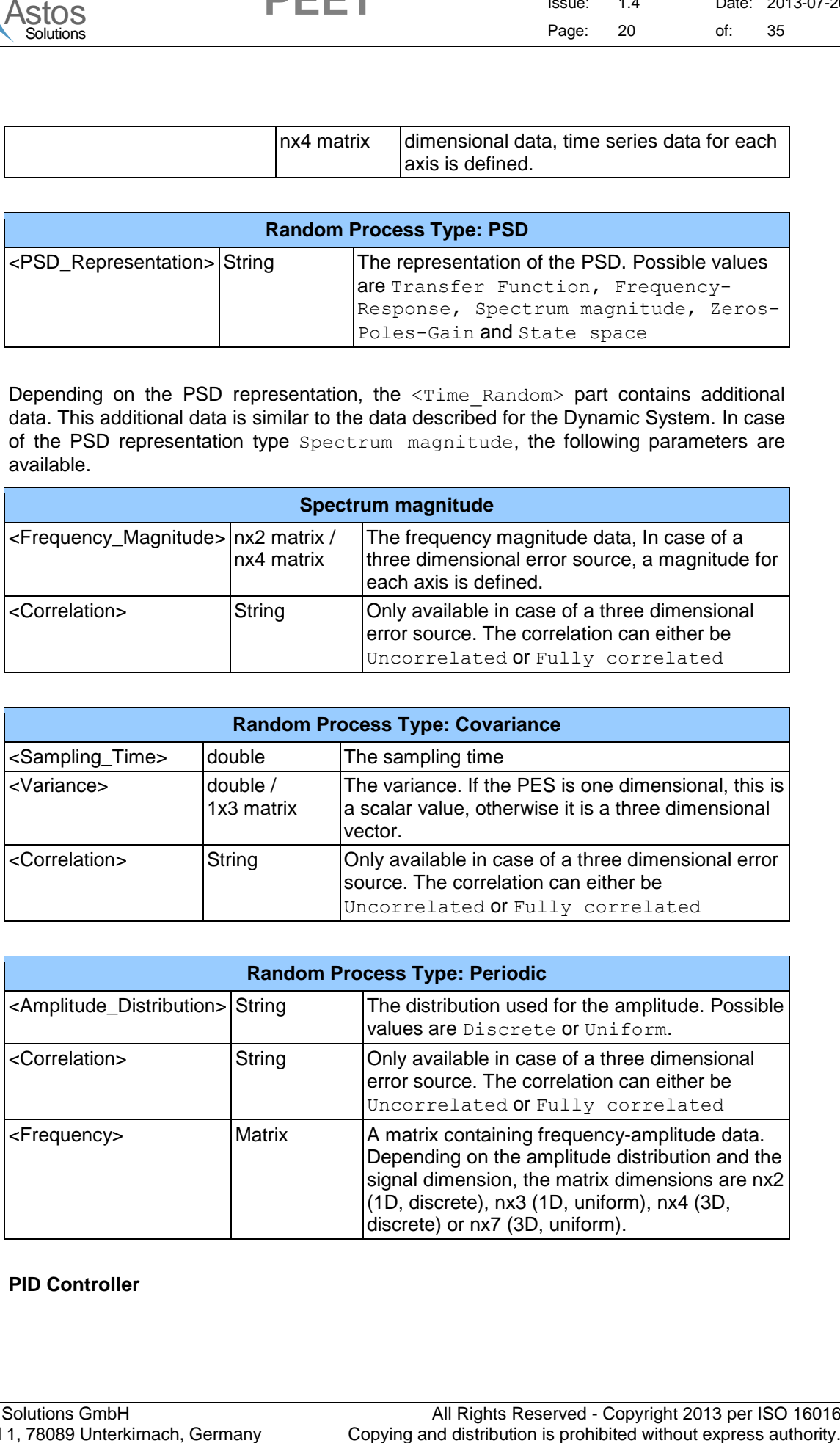

#### **PID Controller**

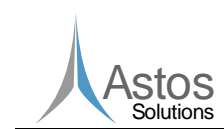

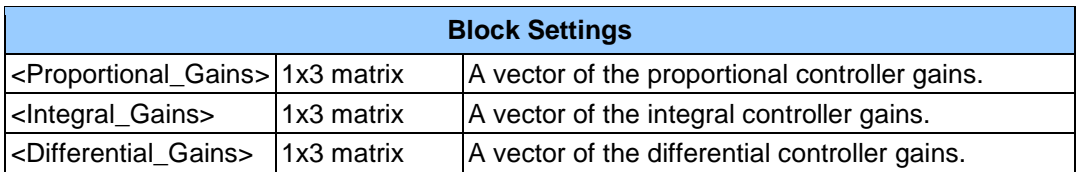

#### **Reaction Wheel Force**

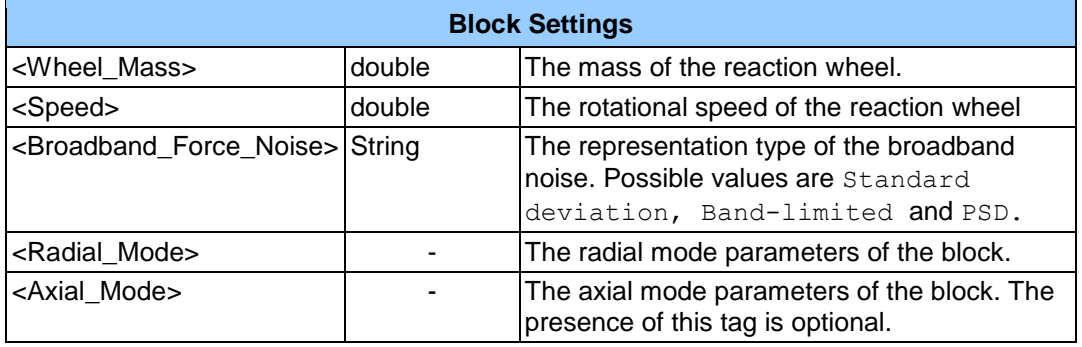

The <Radial Mode> tag contains all data relevant to the radial mode of the reaction wheel force model. The next table shows the content for this tag.

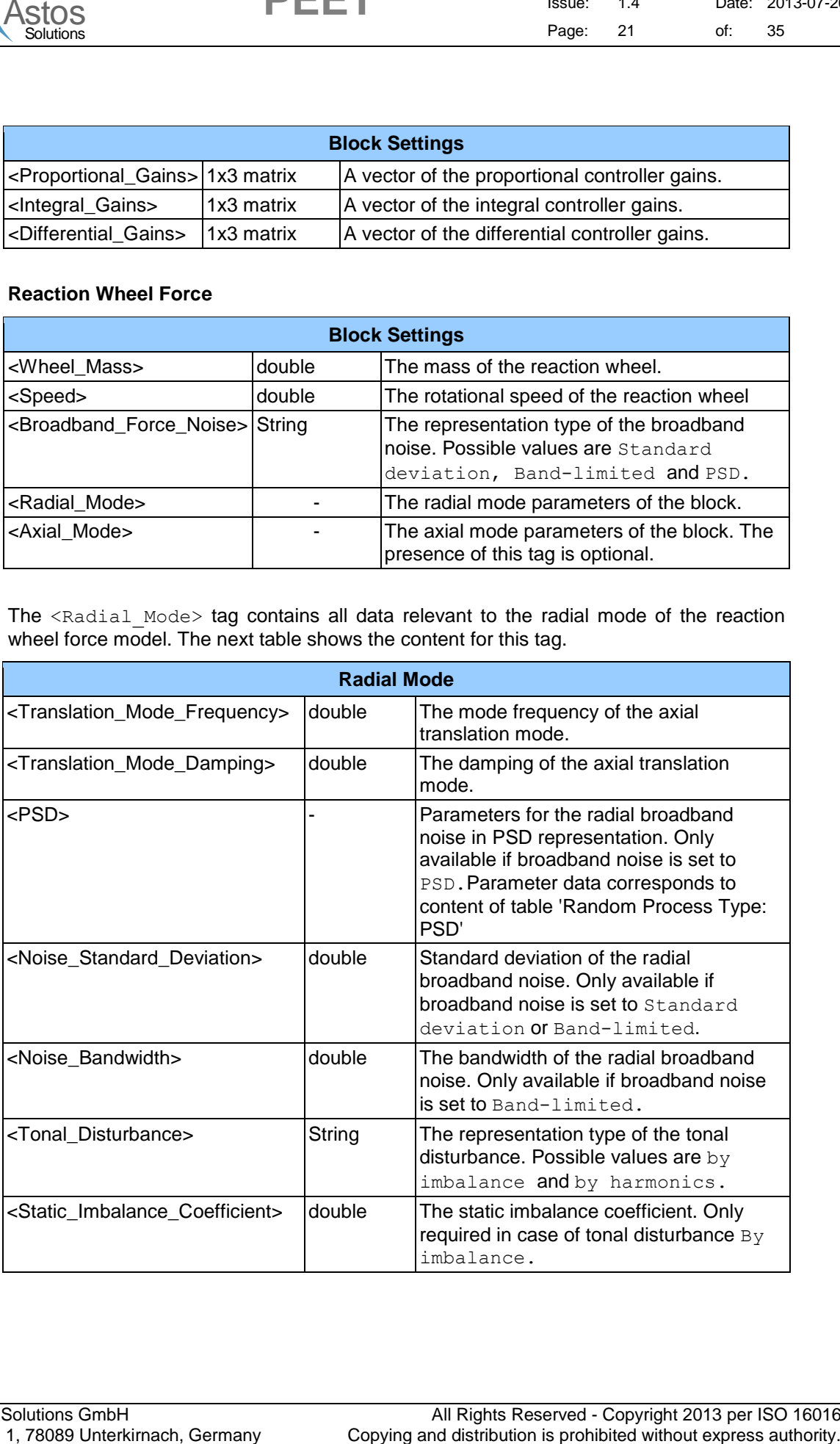

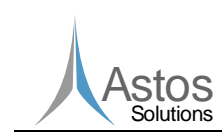

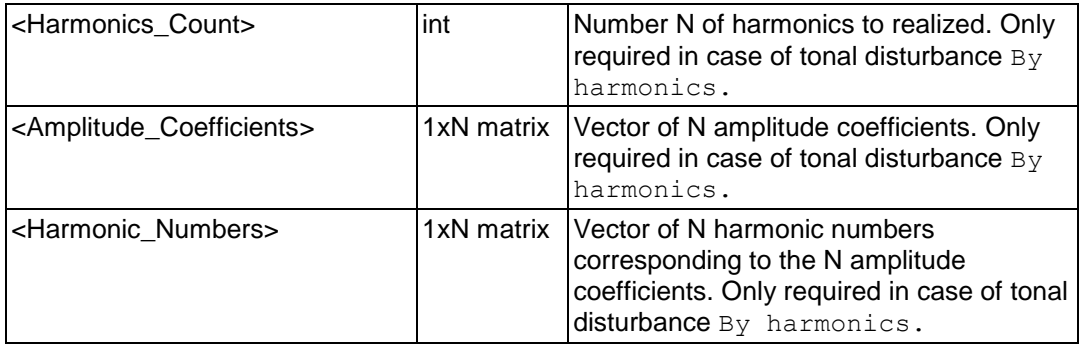

The <Axial Mode> tag contains all data relevant to the axial mode of the reaction wheel force model. As the parameters are fully equivalent to those of the radial mode, they will not be repeated again.

#### **Reaction Wheel Torque**

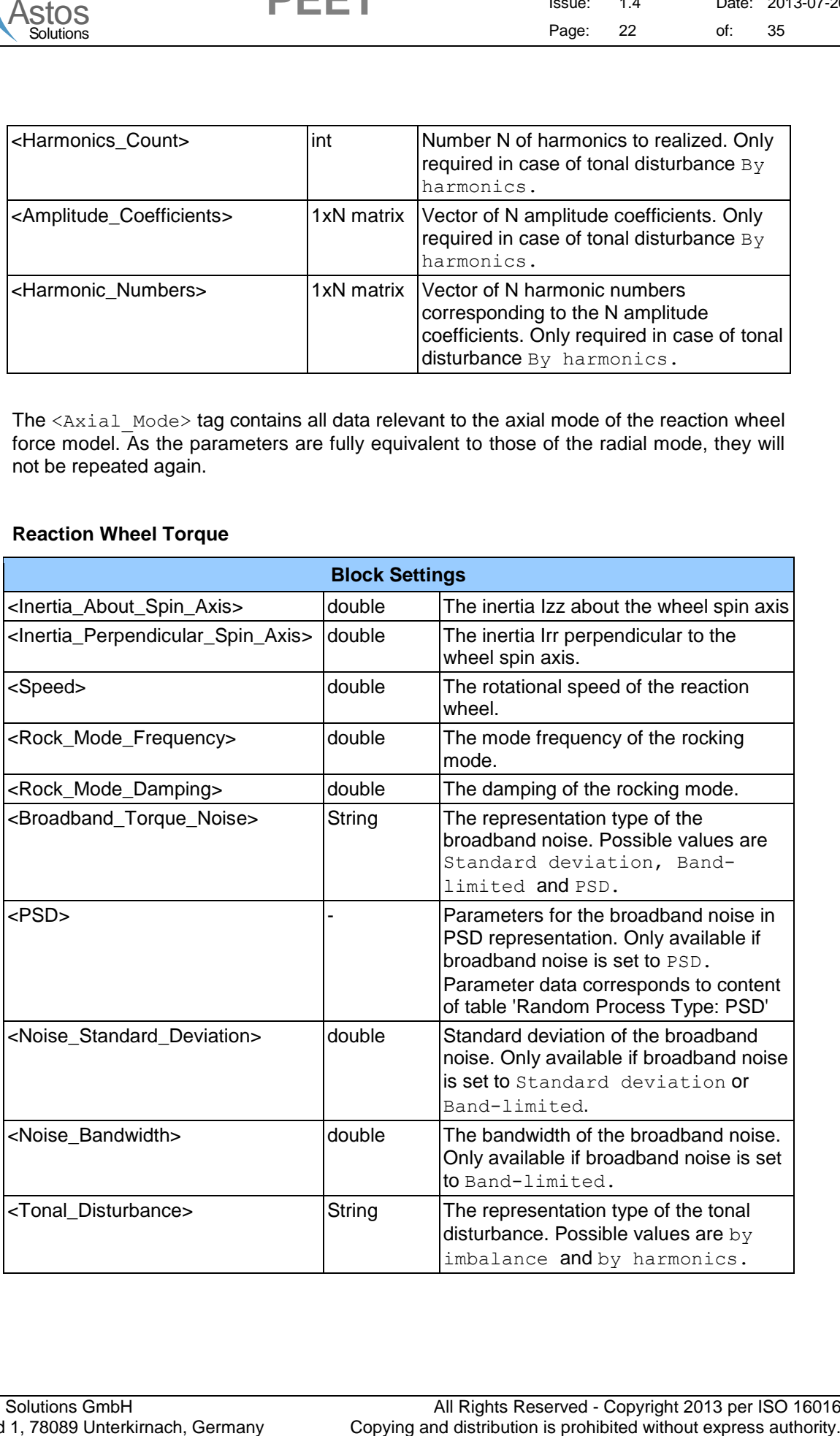

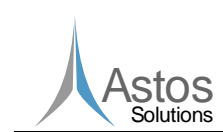

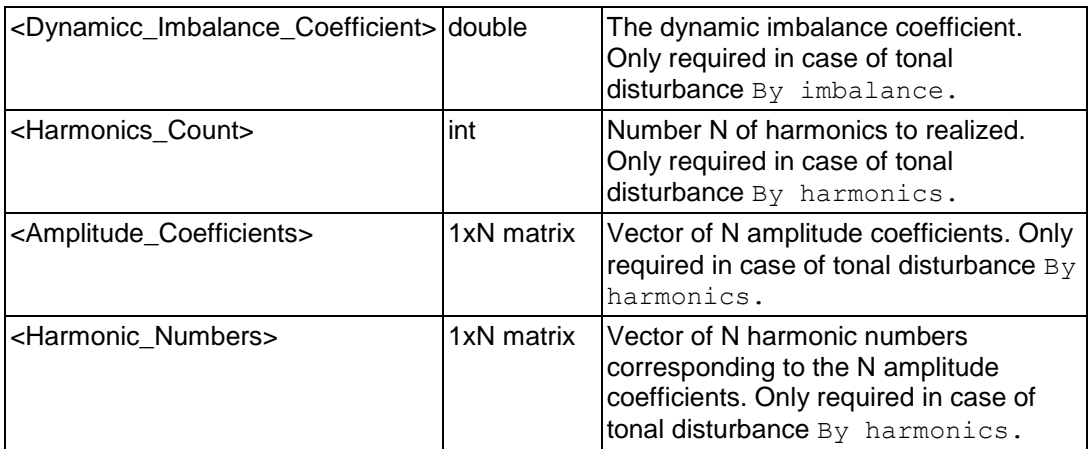

#### **Rigid Plant**

The parameters required by the Plant block are listed below.

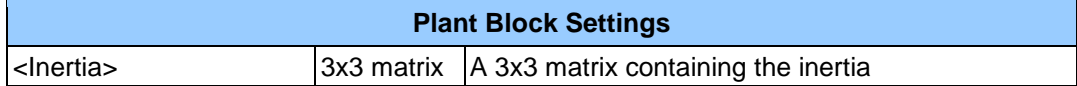

#### **Static System**

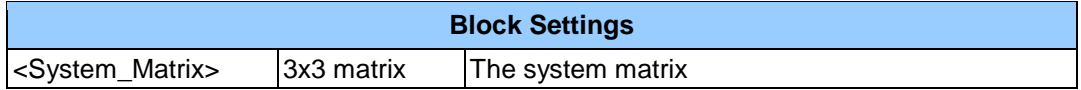

#### **Star Tracker Noise**

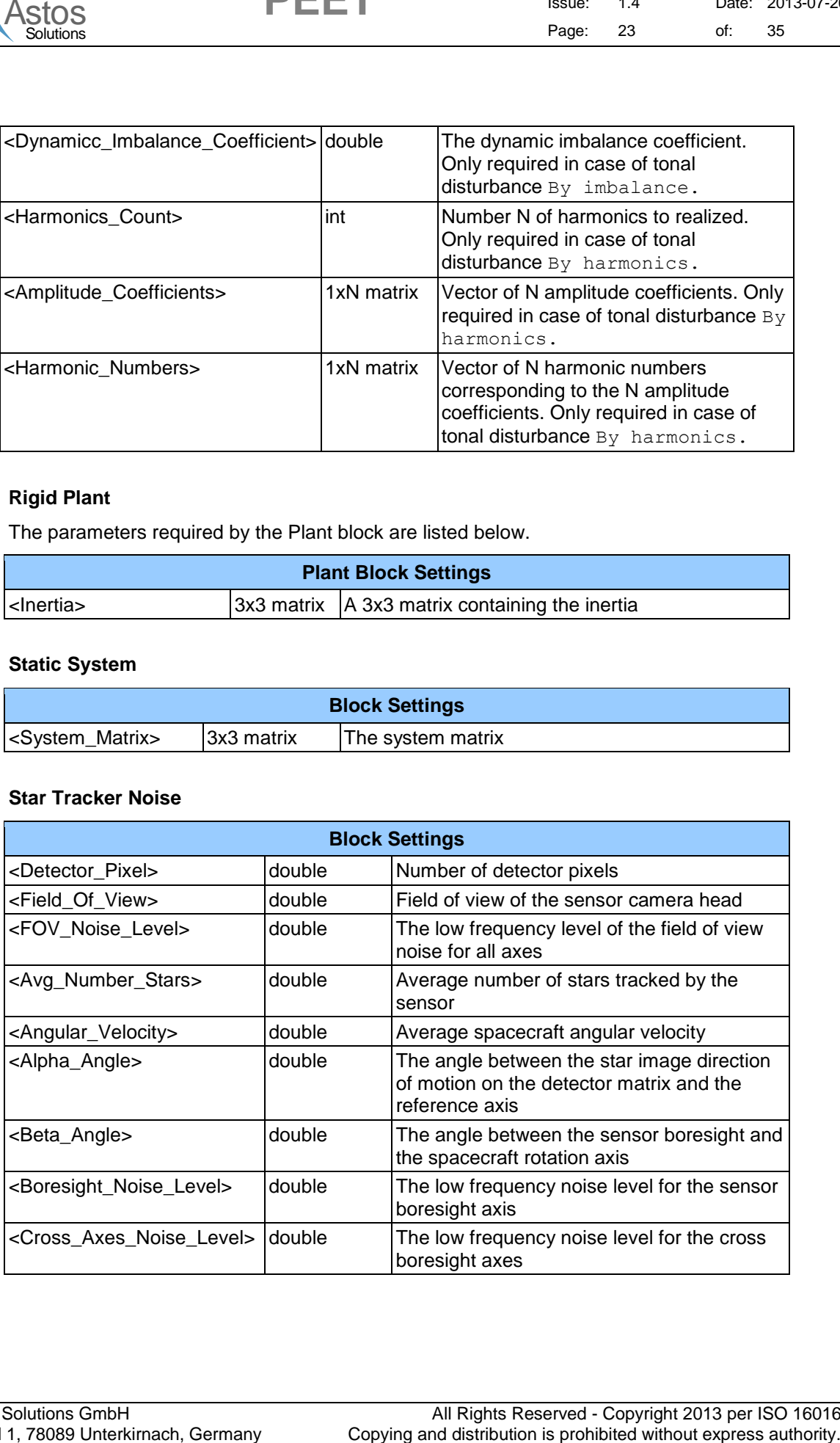

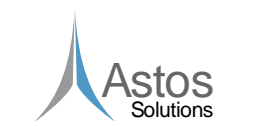

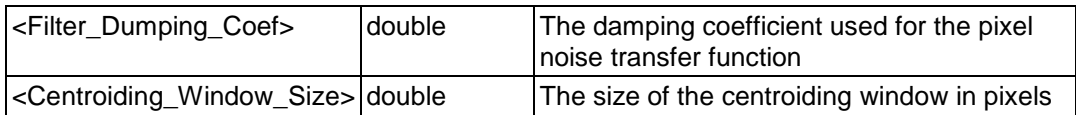

#### **SUM**

The <Block Settings> contains only one entry listed below

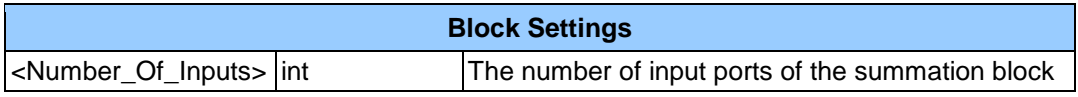

#### <span id="page-23-1"></span>**5.3.1.3 Connection Settings**

The third main section <Connection List> defines the interconnection of blocks. This section is a list containing all connections in the pointing system. Each connection is defined by a data block enclosed by the  $\leq$ Item> tag. See the following table for all possible parameters.

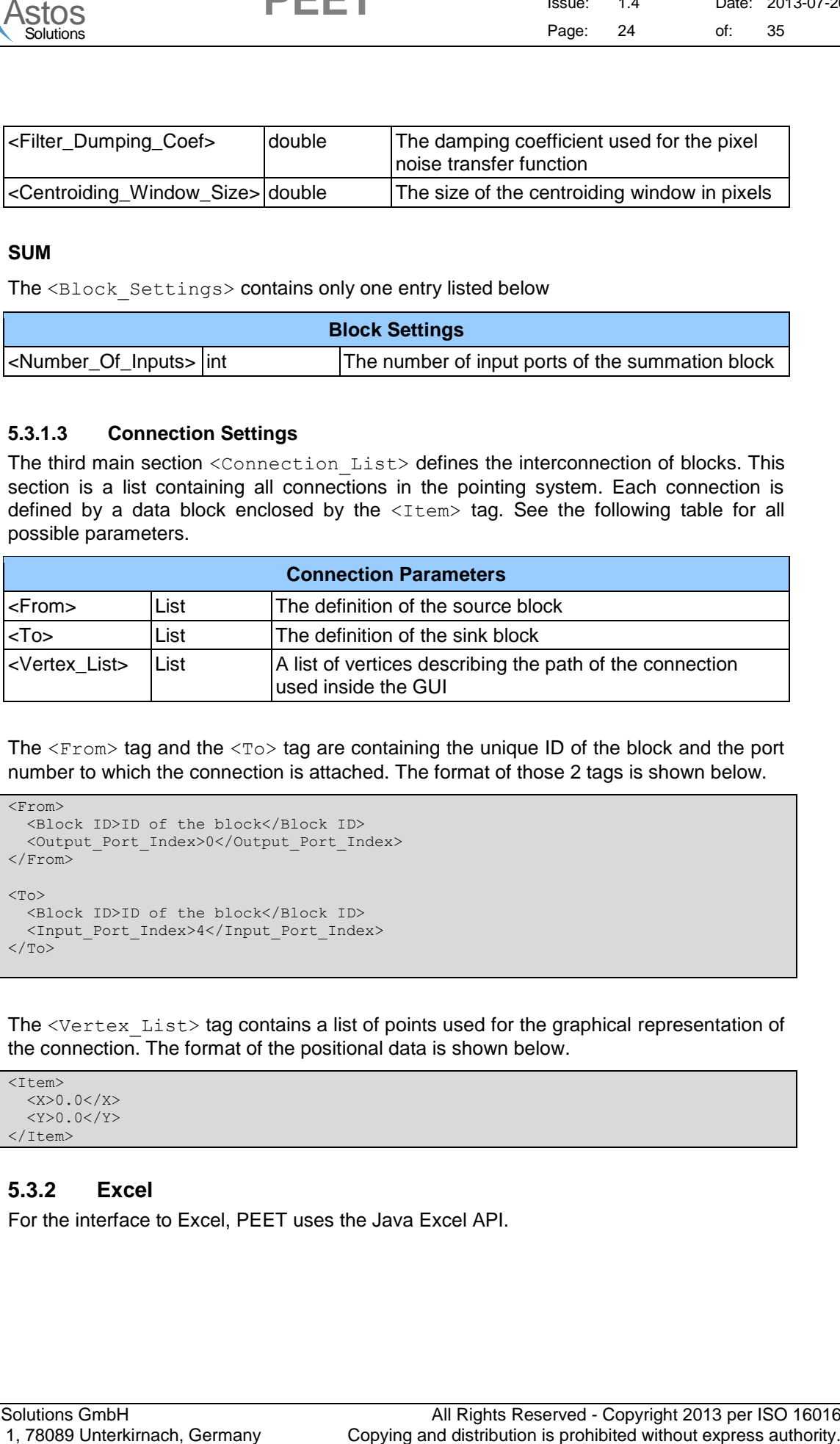

The  $\langle$ From> tag and the  $\langle$ To> tag are containing the unique ID of the block and the port number to which the connection is attached. The format of those 2 tags is shown below.

```
<From>
 <Block_ID>ID of the block</Block_ID>
  <Output_Port_Index>0</Output_Port_Index>
</From>
<To><Block_ID>ID of the block</Block_ID>
 <Input_Port_Index>4</Input_Port_Index>
</To>
```
The <Vertex List> tag contains a list of points used for the graphical representation of the connection. The format of the positional data is shown below.

```
(T+em)\langle x \rangle 0.0 \langle x \rangle<Y>0.0</Y>
</Item>
```
#### <span id="page-23-0"></span>**5.3.2 Excel**

For the interface to Excel, PEET uses the Java Excel API.

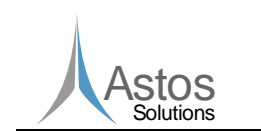

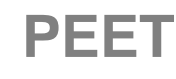

#### <span id="page-24-1"></span>**5.3.2.1 Import**

To import data from an Excel file, the user must provide a string of the form

[FileName.xls]SheetName!Cell

For Cell, the user can either specify a single cell or a range of cells.

#### **5.3.2.2 Export**

Data export to Excel files is supported by writing the data to a new Excel file. If a file already exists, this file will be overwritten with the exported data.

#### <span id="page-24-0"></span>**5.3.3 Block Database**

PEET provides a huge block database to the user. This block database contains a lot of basic blocks from which a pointing system can be build up. The block database is defined by a XML file named block database.xml which is located in the bin folder of the PEET installation. This XML file defines all block types available to PEET. For a small example see [A.2.](#page-32-0)

The block database is extendable by simply creating a java class, a MATLAB class and by adding a new entry to the block\_database.xml file. Additionally, the path to the java class must be added to the static java class path of MATLAB. For the java class, PEET provides an abstract base class named AbstractBlock, which defines the java interface common to all blocks. The user is free to choose a category name. There is no restriction to this. The structure of the XML database file will be described in the next chapter.

#### **5.3.3.1 Database XML structure**

The root tag of the database file is  $\langle$ Block Database>. This tag contains a list of block definitions. Each block definition must be surrounded by the  $\langle Block \rangle$  tag. The general block data contained by the  $\langle \text{Block} \rangle$  tag is summarized in the following table.

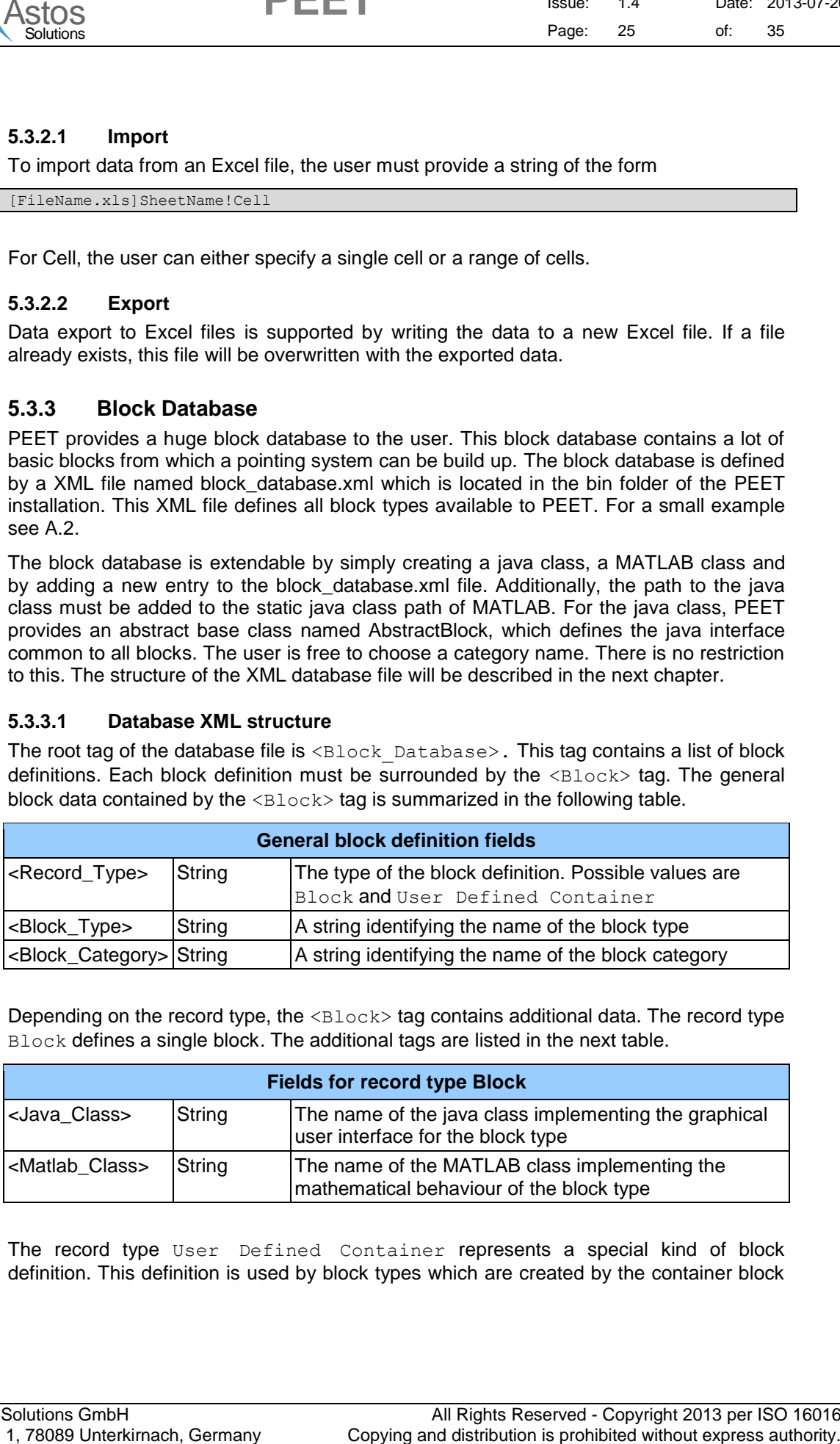

Depending on the record type, the  $\langle \text{Block} \rangle$  tag contains additional data. The record type Block defines a single block*.* The additional tags are listed in the next table.

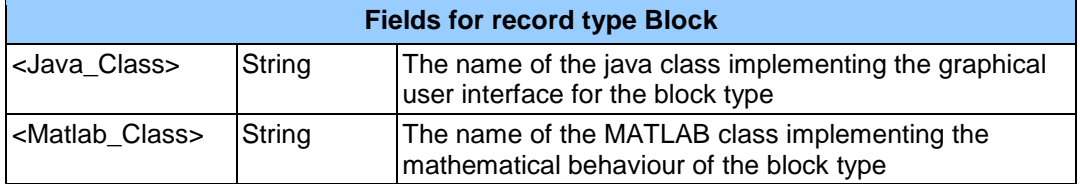

The record type User Defined Container represents a special kind of block definition. This definition is used by block types which are created by the container block

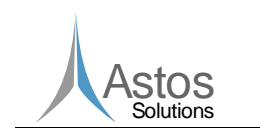

export function of the GUI. The additional tags for this kind of block definition are listed in the next table.

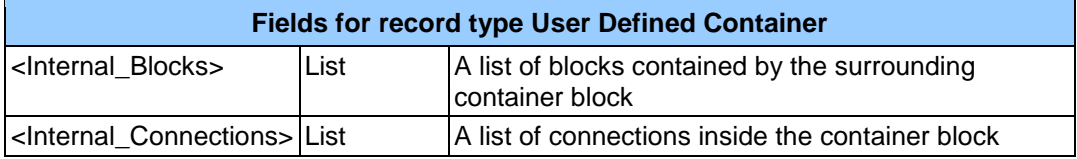

The internal block list contains the definition of all blocks internal to the container block, which was exported as block type. Each internal block must be surrounded by an  $\leq$ Item> tag. The content of the  $\langle$ Item> tag depends on the block type but is similar to the formats described in chapter [5.3.1.2.](#page-11-0)

The <Internal Connections> tag contains a list of all connections inside the container block type. Each connection must be surrounded by an  $\leq$ Item $>$  tag. The content of the  $\leq$ I $\tan$  tag is similar to the format described in chapter [5.3.1.3.](#page-23-1)

#### <span id="page-25-0"></span>**5.3.4 MATLAB class interface**

This section describes the external interface of the MATLAB block classes. Each MATLAB class must provide the following three functions:

■ Class constructor

The constructor function has the same name as the MATLAB class and does not require any parameters.

```
 [returnCode, returnMessage] initializeParams(obj, 
  parameterStruct)
```
The initializeParams function takes a reference to the MATLAB block class instance and a reference to the MATLAB parameter structure class instance containing the block settings. It returns a return code and a message. The return code must be an integer value. Possible values are 0 (success), 1 (warning) and 2 (error). In case of return code 1 and 2, the returnMessage contains the information about what has happened. In case of a successful function call (return code 0), returnMessage can be any kind of string.

```
 [outputSignal, returnCode, returnMessage] 
       computeOutput(obj, inputSignals)
```
ASTOS<br>
Context and the GU. The additional tags for this local characteristics are the method.<br>
The method of the GU. The additional tags for this local distribution and local characteristics<br>
distribution is profession in The computeOutput function takes a reference to the MATLAB block class instance and a list of input signals and returns the output signal, a return code and a message. The structure for the input signals and the output signal is described in chapter [5.3.5.](#page-25-1) The return code must be an integer value. Possible values are 0 (success), 1 (warning) and 2 (error). In case of return code 1 and 2, the  $r$ eturnMessage contains the information about what has happened. In case of a successful function call (return code 0), returnMessage can be any kind of string.

#### <span id="page-25-1"></span>**5.3.5 Signal data structure definition**

This chapter describes the structure of the signal data used in the interface of the MATLAB classes. The table below shows all fields provided by the signal class.

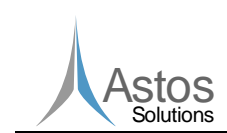

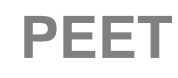

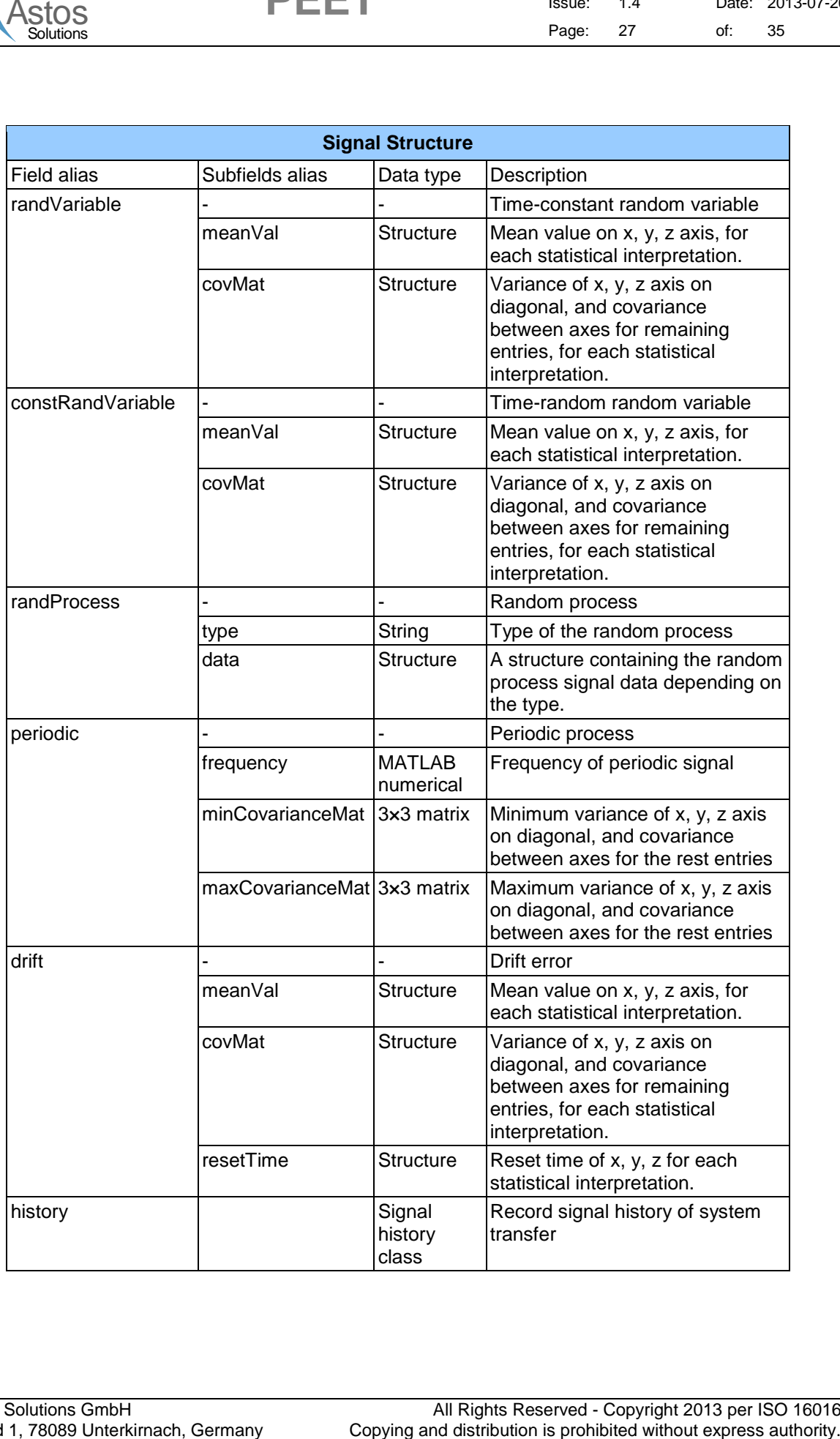

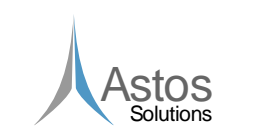

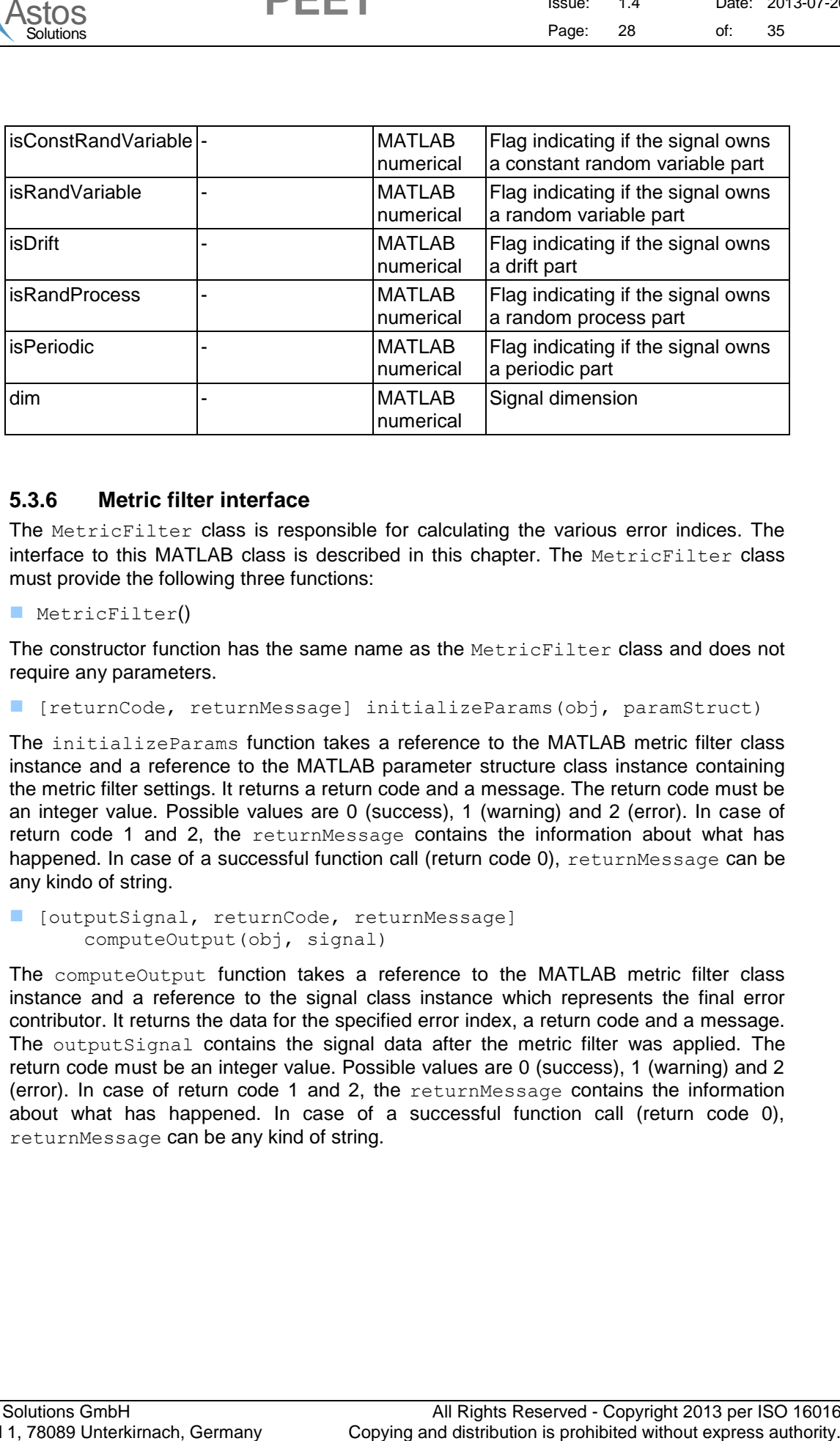

#### <span id="page-27-0"></span>**5.3.6 Metric filter interface**

The MetricFilter class is responsible for calculating the various error indices. The interface to this MATLAB class is described in this chapter. The MetricFilter class must provide the following three functions:

MetricFilter()

The constructor function has the same name as the MetricFilter class and does not require any parameters.

[returnCode, returnMessage] initializeParams(obj, paramStruct)

The initializeParams function takes a reference to the MATLAB metric filter class instance and a reference to the MATLAB parameter structure class instance containing the metric filter settings. It returns a return code and a message. The return code must be an integer value. Possible values are 0 (success), 1 (warning) and 2 (error). In case of return code 1 and 2, the returnMessage contains the information about what has happened. In case of a successful function call (return code 0), returnMessage can be any kindo of string.

 [outputSignal, returnCode, returnMessage] computeOutput(obj, signal)

The computeOutput function takes a reference to the MATLAB metric filter class instance and a reference to the signal class instance which represents the final error contributor. It returns the data for the specified error index, a return code and a message. The outputSignal contains the signal data after the metric filter was applied. The return code must be an integer value. Possible values are 0 (success), 1 (warning) and 2 (error). In case of return code 1 and 2, the returnMessage contains the information about what has happened. In case of a successful function call (return code 0), returnMessage can be any kind of string.

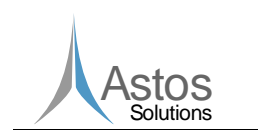

**PEET**

### <span id="page-28-0"></span>**6 Validation Requirements**

#### <span id="page-28-1"></span>**6.1 REQ-PEET-INTF-0010**

PEET shall provide an interface to MS Excel that allows the import of system (block) parameters.

This requirement will be validated by testing the import of Excel data. In order to test the import from an Excel file, the desired data must be specified as defined in chapter [5.3.2.1.](#page-24-1) Afterwards the returned data must be manually compared to the data contained in the Excel file.

#### <span id="page-28-2"></span>**6.2 REQ-PEET-INTF-0015**

PEET shall provide an interface to Excel that allows exporting the results computed by PEET in tabular format. These exports shall cover at least all sources and individual contributors as well as the final budget values for each index.

This requirement will be tested by exporting the results to an Excel file. Afterwards the content of the Excel file must be manually inspected.

#### <span id="page-28-3"></span>**6.3 REQ-PEET-INTF-0020**

GUI and core of PEET shall communicate via the JMI interface of MATLAB.

This requirement will be tested by running several PEET test cases. If the test cases are all running and are not producing any kind of error, this requirement is successfully validated.

#### <span id="page-28-4"></span>**6.4 REQ-PEET-INTF-0030**

PEET shall be compatible with MATLAB 2011b.

This requirement will be tested by running PEET on a MATLAB 2011b installation. If the test cases are all running and are not producing any kind of error, this requirement is successfully validated.

#### <span id="page-28-5"></span>**6.5 Validation Matrix**

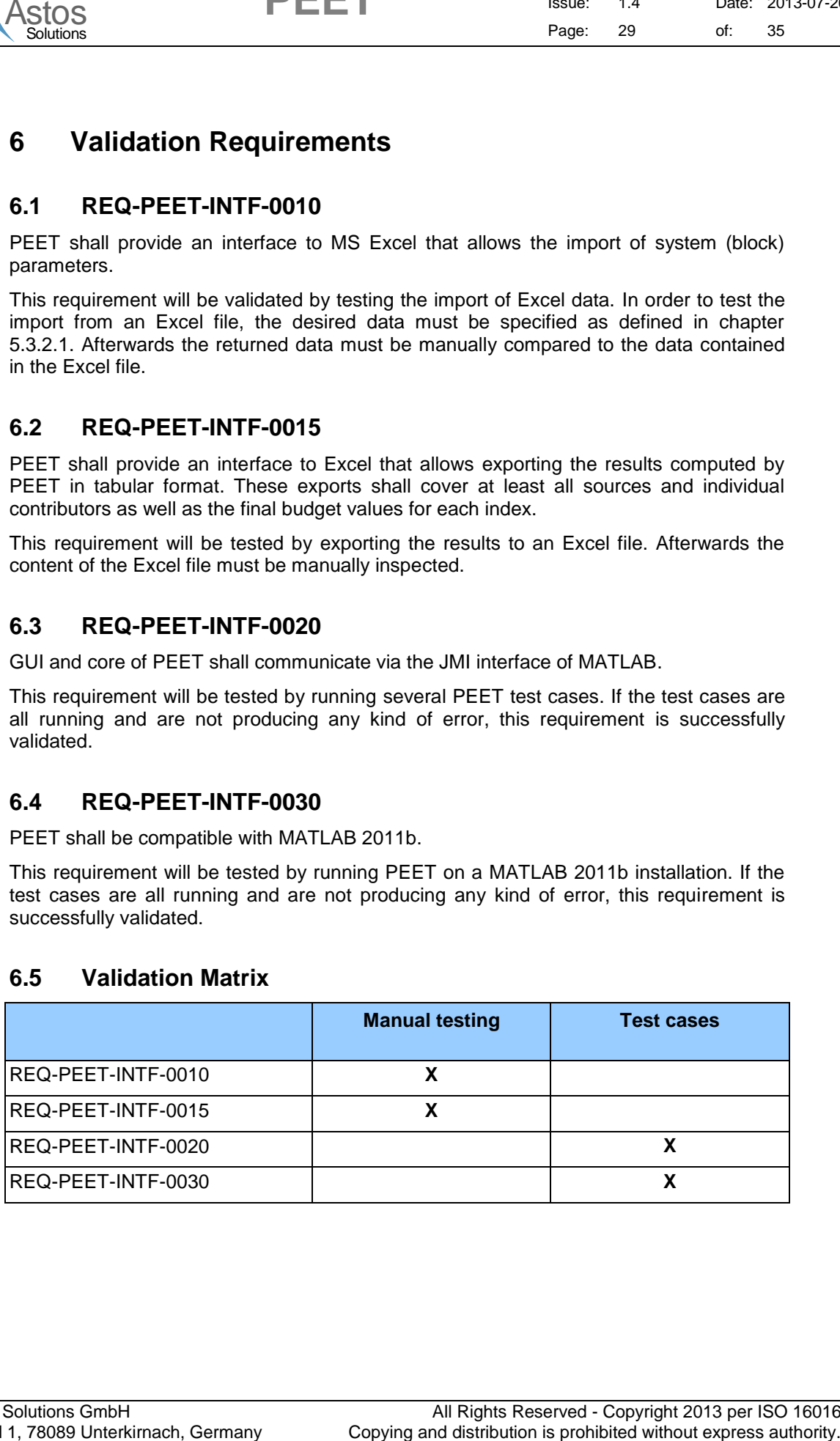

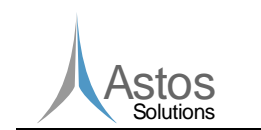

Doc.No: ASTOS-PEET-ICD-001 Issue: 1.4 Date: 2013-07-26 Page: 30 of: 35

### <span id="page-29-0"></span>**Appendix A XML structure examples**

**PEET**

#### <span id="page-29-1"></span>**A.1 Pointing System definition**

This section shows the PointingSystemDefinition.xml file for a simple pointing system containing 2 PES, a summation block and the final PEC (Pointing) block. The structure of the pointing system is shown in figure A.1-1.

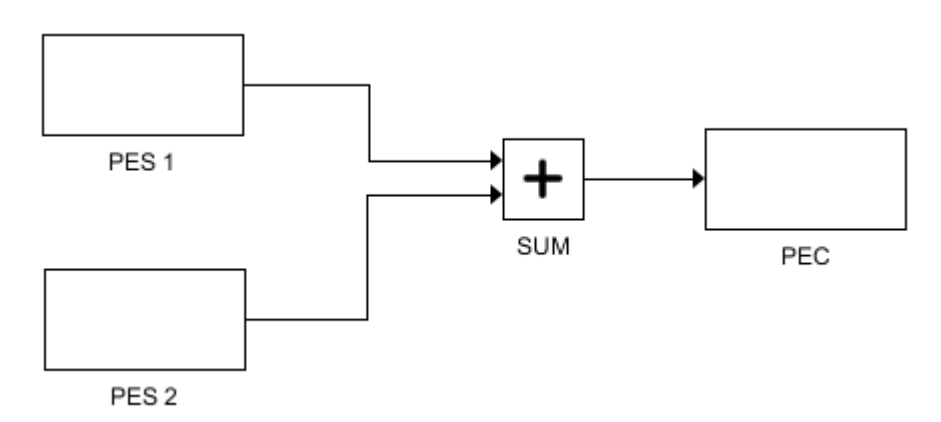

**Figure A.1-1 Structure of the pointing system**

For this pointing system, the pointing system definition file would look like the XML structure below.

```
Appendix A XML structure examples<br>
Appendix A XML structure examples<br>
A1 Pointing System definition<br>
The maintain press are promotion in the main of the control of the structure of<br>
The maintain state are promotion in the
<Pointing_System> <!-- Root node of the pointing system definition -->
  <Pointing_System_Settings> <!-- Pointing system settings (see 5.3.1.1) -->
    <Error_Indices> <!-- Error index definitions -->
       <Ttem><Type>Absolute Knowledge Error</Type>
         <ID>Absolute Knowledge Error</ID>
         <Statistical_Interpretation>Temporal</Statistical_Interpretation>
         <Confidence_Coefficient>3.0</Coefficient>
       \langle/Ttem>
       (T+cm)<Type>Absolute Performance Error</Type>
         <ID>Absolute Performance Error</ID>
         <Statistical_Interpretation>Mixed</Statistical_Interpretation>
         <Confidence_Coefficient>3.0</Confidence_Coefficient>
       \langle/Ttem>
    </Error_Indices>
    <Correlations><!-- correlations between the error sources -->
       (T+em)<First_Source>PES 1</First_Source>
         <Second_Source>PES 2</Second_Source>
         <Type>Uncorrelated</Type>
       \frac{1}{2}</Correlations>
     <Global_Settings>
       <Frequency_Resolution>100000.0</Frequency_Resolution>
       <Use_User_Frequencies>False</Use_User_Frequencies>
        <Line_Of_Sight>x-Axis</Line_Of_Sight>
    </Global_Settings>
  </Pointing_System_Settings>
  \langle \text{Block List} \rangle 5.3.1.2) -->
```
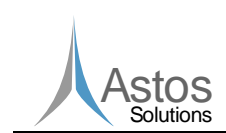

Doc.No: ASTOS-PEET-ICD-001 Issue: 1.4 Date: 2013-07-26 Page: 31 of: 35

 $\begin{array}{lllllllll} \text{AdSOS} & \text{CFLE 1} & \text{size} & \text{size} & \text{size} & \text{size} \\ \text{AdSOS} & \text{cyl} & \text{size} & \text{size} & \text{size} & \text{size} \\ \hline \text{CCDOS} & \text{cyl} & \text{size} & \text{size} & \text{size} \\ \hline \text{CCDOS} & \text{cyl} & \text{size} & \text{size} & \text{size} \\ \hline \text{CCDOS} & \text{cyl} & \text{size} & \text{size} & \text{size} \\ \hline \text{CCDOS} & \text{cyl} & \text$ <Item> <ID>SUM</ID> <Block\_Type>SUM</Block\_Type> <Position>  $<$ X>352.0</X> <Y>192.0</Y> </Position> <Block\_Settings> <Number\_Of\_Inputs>2</Number\_Of\_Inputs> </Block\_Settings> </Item> <Item> <ID>PEC</ID> <Block\_Type>PEC Pointing</Block\_Type> <Position>  $<$  X>453.0  $<$ / X>  $<$ Y>187.0</Y> </Position> <Block\_Settings></Block\_Settings> </Item> <Item> <ID>PES 1</ID> <Block\_Type>PES</Block\_Type> <Position>  $<$ X>122.0</X>  $<$ Y>140.0 $<$ /Y> </Position> <Block\_Settings> <Signal\_Dimension>3D</Signal\_Dimension> <Time\_Constant> <Distribution\_Type>Discrete</Distribution\_Type> <Mean\_Value> <Item> <Item>1.0</Item> <Item>3.0</Item> <Item>2.0</Item> </Item> </Mean\_Value> </Time\_Constant> <Time\_Random> <Representation>Random variable</Representation> <Distribution\_Type>Uniform</Distribution\_Type> <Minimum>[C:\data.xls]Sheet1!A3:C3</Minimum> <!-- Excel import --> <Maximum> <Item> <Item>2.0</Item> <Item>2.5</Item> <Item>0.0</Item>  $\langle$ /Ttem> </Maximum> <Correlation>Fully\_Correlated</Correlation> </Time\_Random> </Block\_Settings>  $\langle$ /Ttem> <Item> <ID>PES 2</ID> <Block\_Type>PES</Block\_Type> <Position> <X>123.0</X>  $<$ Y>257.0 $<$ /Y> </Position> <Block\_Settings> <Signal\_Dimension>3D</Signal\_Dimension> <Time\_Constant> <Distribution\_Type>Rayleigh</Distribution\_Type>

**PEET**

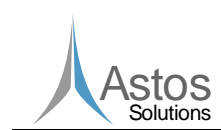

Doc.No: ASTOS-PEET-ICD-001 Issue: 1.4 Date: 2013-07-26 Page: 32 of: 35

```
\frac{1}{\sqrt{2}} Copying and the space of the space of the space of the space of the space of the space of the space of the space of the space of the space of the space of the space of the space of the space of the space of t
           <Rayleigh_Parameter>
              <Item><Item>1.75</Item>
                <Item>1.3</Item>
                <Item>2.6</Item>
              </Item>
            </Rayleigh_Parameter>
            <Correlation>Uncorrelated</Correlation>
         </Time_Constant>
         <Time_Random>
           <Representation>Random process</Representation>
            <Type>Covariance</Type>
           <Sampling_Time>127.0</Sampling_Time>
           <Correlation>Uncorrelated</Correlation>
            <Variance>
              <Item>
                <Item>3.2</Item>
                <Item>3.34</Item>
                <Item>3.0</Item>
              </Item>
           </Variance>
         </Time_Random>
       </Block_Settings>
    \langle/Item>
  </Block_List>
  <Connection_List> <!-- Connection list (see 5.3.1.3) -->
    <Item>
       <From>
         <Block_ID>SUM</Block_ID>
         <Output_Port_Index>0</Output_Port_Index>
       \langle/From>
       <To><Block_ID>PEC</Block_ID>
         <Input_Port_Index>0</Input_Port_Index>
       \langleTo\rangle<Vertex_List>
         <Item>
           <X>392.0</X>
           <Y>212.0</Y>
         \langle/Ttem\rangle<Ttem><X>447.0</X>
           <Y>212.0</Y>
         </Item>
       </Vertex_List>
     </Item>
     <Ttem><From>
         <Block_ID>PES 2</Block_ID>
         <Output_Port_Index>0</Output_Port_Index>
       </From>
       <To><Block_ID>SUM</Block_ID>
         <Input_Port_Index>1</Input_Port_Index>
       \langleTo><Vertex_List>
         <Item>
           <X>223.0</X>
            <Y>282.0</Y>
         </Item>
         <Ttem><X>284.5</X>
           <Y>282.0</Y>
         \langle/Item>
         <Item>
```
**PEET**

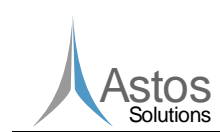

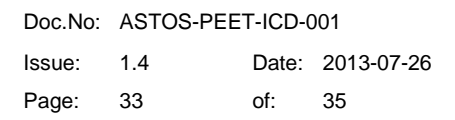

```
ASION<br>
Samuel Copying and the computation is problem and the samuel Copying and the computation is problem at the computation is problem at the computation is problem at the computation is problem at the computation is pr
             <X>284.5</X>
             <Y>220.33333333333334</Y>
           \langle/Item>
          <Ttem><X>346.0</X>
             <Y>220.33333333333334</Y>
           \langle/Ttem>
        </Vertex_List>
     \langle/Item>
     (T+cm)<From>
          <Block_ID>PES 1</Block_ID>
          <Output_Port_Index>0</Output_Port_Index>
        </From>
        <To><Block_ID>SUM</Block_ID>
          <Input_Port_Index>0</Input_Port_Index>
        \langle/To\rangle<Vertex_List>
          <Item>
            < X>222.0 < / X>
             <Y>165.0</Y>
          \langle/Item>
          <Ttem><X>285.0</X>
             <Y>165.0</Y>
          \langle/Ttem>
           <Ttem><X>285.0</X>
             <Y>203.66666666666666</Y>
          \langle/Ttem>
          <Ttem><X>346.0</X>
             <Y>203.66666666666666</Y>
          </Item>
        </Vertex_List>
     \langle/Item>
   </Connection_List>
</Pointing_System>
```
**PEET**

#### <span id="page-32-0"></span>**A.2 Block Database**

The XML file example below shows a small block database containing a summation block and an exported block type. This example shows the structure of both possible block type definitions (see [5.3.3](#page-24-0) for details).

```
<Block_Database>
  <Block> <!-- Simple block type definition -->
   <Record_Type>Block</Record_Type>
   <Block_Type>SUM</Block_Type> <!-- Name of the block type -->
   <Block_Category>Basic Blocks</Block_Category>
   <Java_Class>int_.esa.peet.blocks.SummationBlock</Java_Class>
   <Matlab_Class>Summation</Matlab_Class>
  </Block>
  <Block> <!-- User defined block type exported by the GUI -->
   <Record_Type>User Defined Container</Record_Type>
   <Block_Type>User defined type</Block_Type> <!-- Name of the block type -->
   <Block_Category>Static System Blocks</Block_Category>
   <Internal_Blocks> <!-- Internal blocks which are defining the behaviour -->
      <Item>
       <ID>Input</ID>
       <Block_Type>Input Port</Block_Type>
       <Position>
         <X>104.0</X>
```
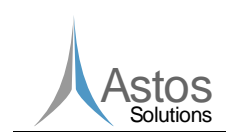

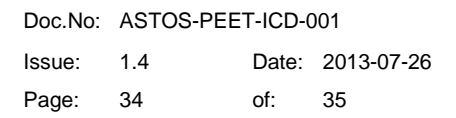

 $\begin{array}{lllllllll} \text{AGGOS} & \text{P F E E I} & \text{size} & \text{size}$ <Y>290.0</Y> </Position> <Block\_Settings></Block\_Settings>  $\langle$ /Ttem $\rangle$  $<$ Ttem $>$ <ID>Output</ID> <Block\_Type>Output Port</Block\_Type> <Position>  $<$  X>472.0 < / X>  $<$ Y>290.0 $<$ /Y> </Position> <Block\_Settings></Block\_Settings>  $\langle$ /Ttem>  $<$ Ttem $>$ <ID>Static System</ID> <Block\_Type>Static System</Block\_Type>  $<$ Position>  $<$ X>295.0</X> <Y>290.0</Y> </Position> <Block\_Settings> <System\_Matrix> <Item> <Item>2.0</Item> <Item>0.0</Item> <Item>0.0</Item> </Item>  $<$ Ttem $>$ <Item>0.0</Item> <Item>3.0</Item> <Item>0.0</Item>  $\langle$ /Item>  $(T+em)$ <Item>0.0</Item> <Item>0.0</Item> <Item>2.7</Item> </Item> </System\_Matrix> </Block\_Settings>  $\langle$ /Ttem> </Internal\_Blocks> <Internal\_Connections> <!-- Connections between the internal blocks -->  $<$ T $t$  $<$ m $>$ <From> <Block\_ID>Input</Block\_ID> <Output\_Port\_Index>0</Output\_Port\_Index> </From>  $<sub>T</sub>$ </sub> <Block\_ID>Static System</Block\_ID> <Input\_Port\_Index>0</Input\_Port\_Index>  $<$ /To> <Vertex\_List>  $<$ T $+$  $<$ m $>$  $<$ X>204.0</X>  $<$ Y>315.0</Y> </Item> <Item> <X>289.0</X>  $<$ Y>315.0</Y> </Item> </Vertex\_List>  $\langle$ /Item> <Item> <From> <Block\_ID>Static System</Block\_ID>

**PEET**

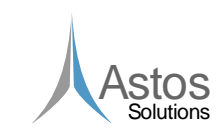

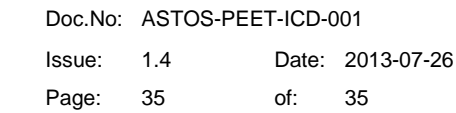

```
\begin{array}{lllllllll} \text{AGGOS} & \text{CPE} & \text{MSE} & \text{MSE<Output_Port_Index>0</Output_Port_Index>
               \langleFrom\rangle<To><Block_ID>Output</Block_ID>
                   <Input_Port_Index>0</Input_Port_Index>
               \langle/To><Vertex_List>
                  <Item>
                      \xi < X>395.0</ X>
                      <Y>315.0</Y>
                   </Item>
                   <Item>
                      <X>466.0</X>
                      <Y>315.0</Y>
                   \langle/Item>
               </Vertex_List>
           </Item>
       </Internal_Connections>
    </Block>
</Block_Database>
```
**PEET**